#### EXPLOITATION DES VARIATEURS DE VITESSES DES MOTEURS ASYNCHRONES

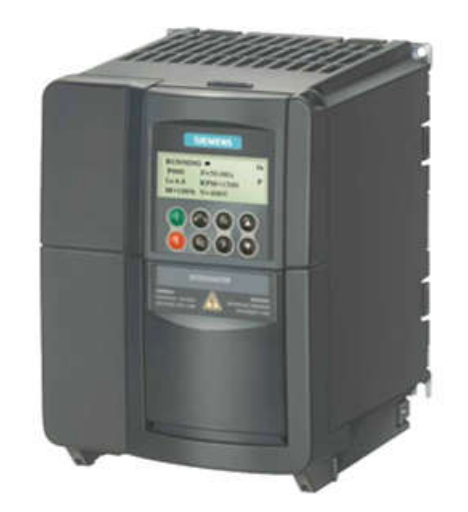

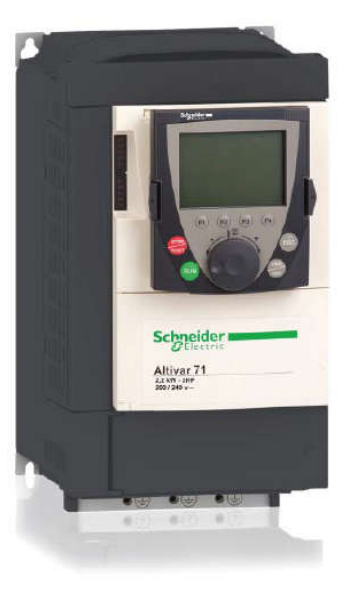

Mr Khodja Djalal Eddine ,

## **Destinataires**

# - MASTER 1 ELECTROMECANIQUE - MASTER 2 COMMANDE ELECTRIQUE

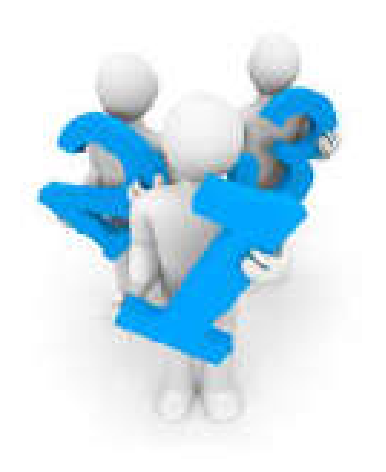

# Les objectifs de cours

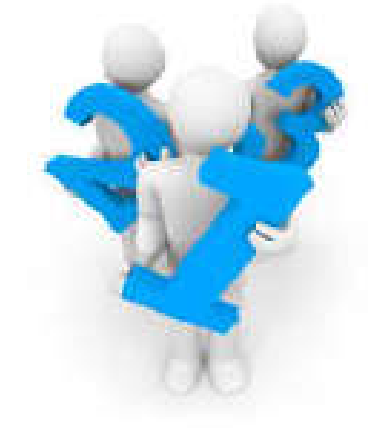

À l'issue de ce cours l'apprenant sera capable d'intervenir sur les variateurs de vitesse des machines asynchrones.

- 1 Mettre en œuvre et intervenir sur les paramètres de réglages.
- 2 Localiser l'origine d'une défaillance
- 3 Interpréter les codes de diagnostic et de réglage
- 4 Remédier à un dysfonctionnement

## *Contenu*

1- Commande et variation de la vitesse des machines électriques

Notions de la commande électrique Moteur Asynchrone à cage alimenté par un convertisseur

2- Convertisseurs de fréquence (variateurs de vitesse)

Constitution et technologie des variateurs de vitesse Principe de Fonctionnement Commande scalaire Volt/Hertz Commande Vectorielle

3- Constitution et Paramétrisation des convertisseurs de fréquence

MICROMASTER 440 (Siemens) ALTIVAR 71 (Schneider)

4- Maintenance et Diagnostc des Variateurs

Les différentes pannes qui peuvent surgir sur les convertisseurs de fréquences

Surveillance E/S Surveillance de la communication Défaut échauffement anormal onduleur Température ambiante Surintensité Surtension c.c. Court-circuit Défaut ondulation de courant du circuit intermédiaire c.c. Défaut de survitesse

#### Programme supplémentaire

Circuits électriques à courant alternatif Principe de fonctionnement et caractéristiques des moteurs électriques

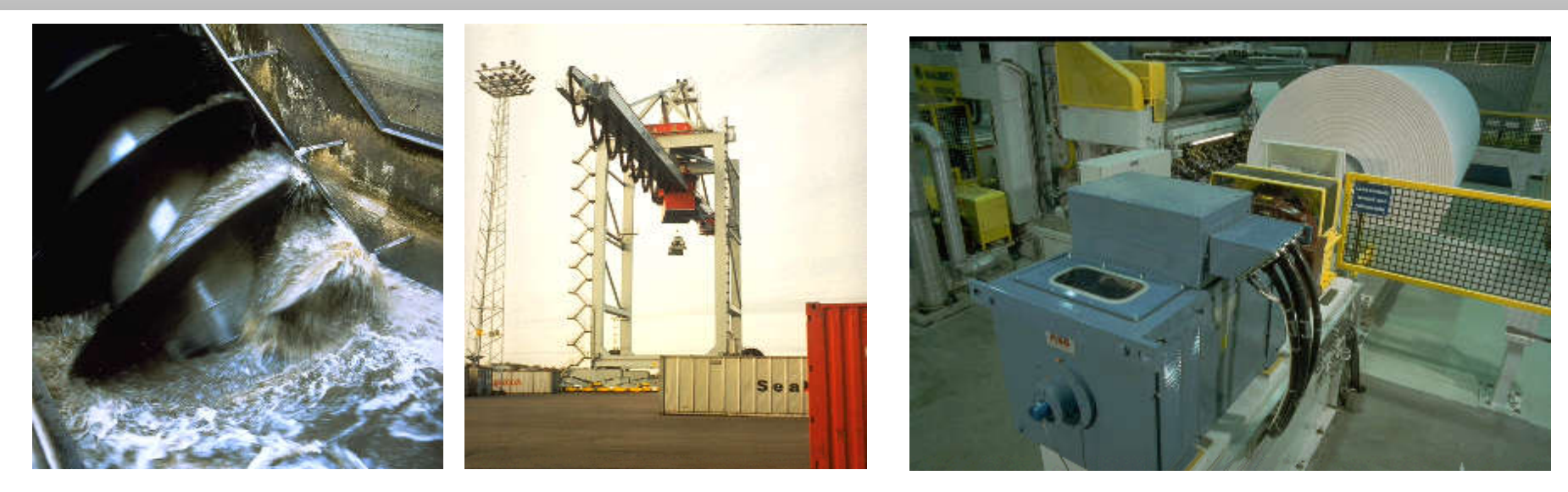

Applications pont roulant, cimenterie, papeterie, forage, métal...

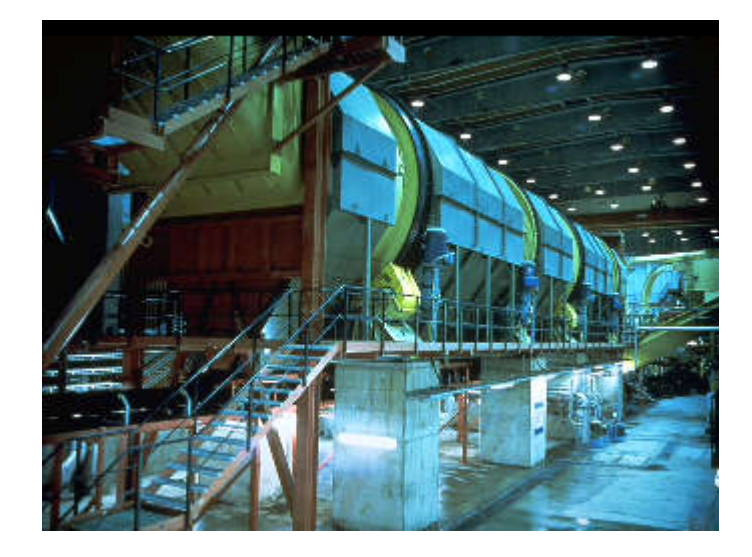

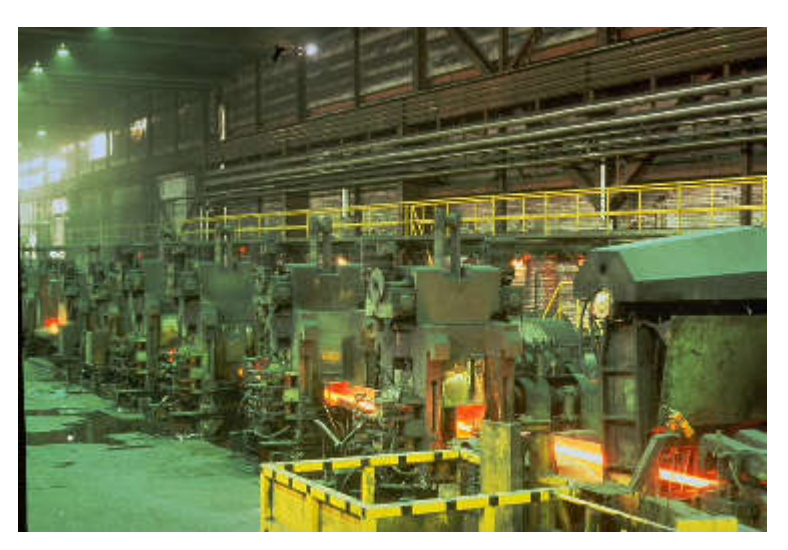

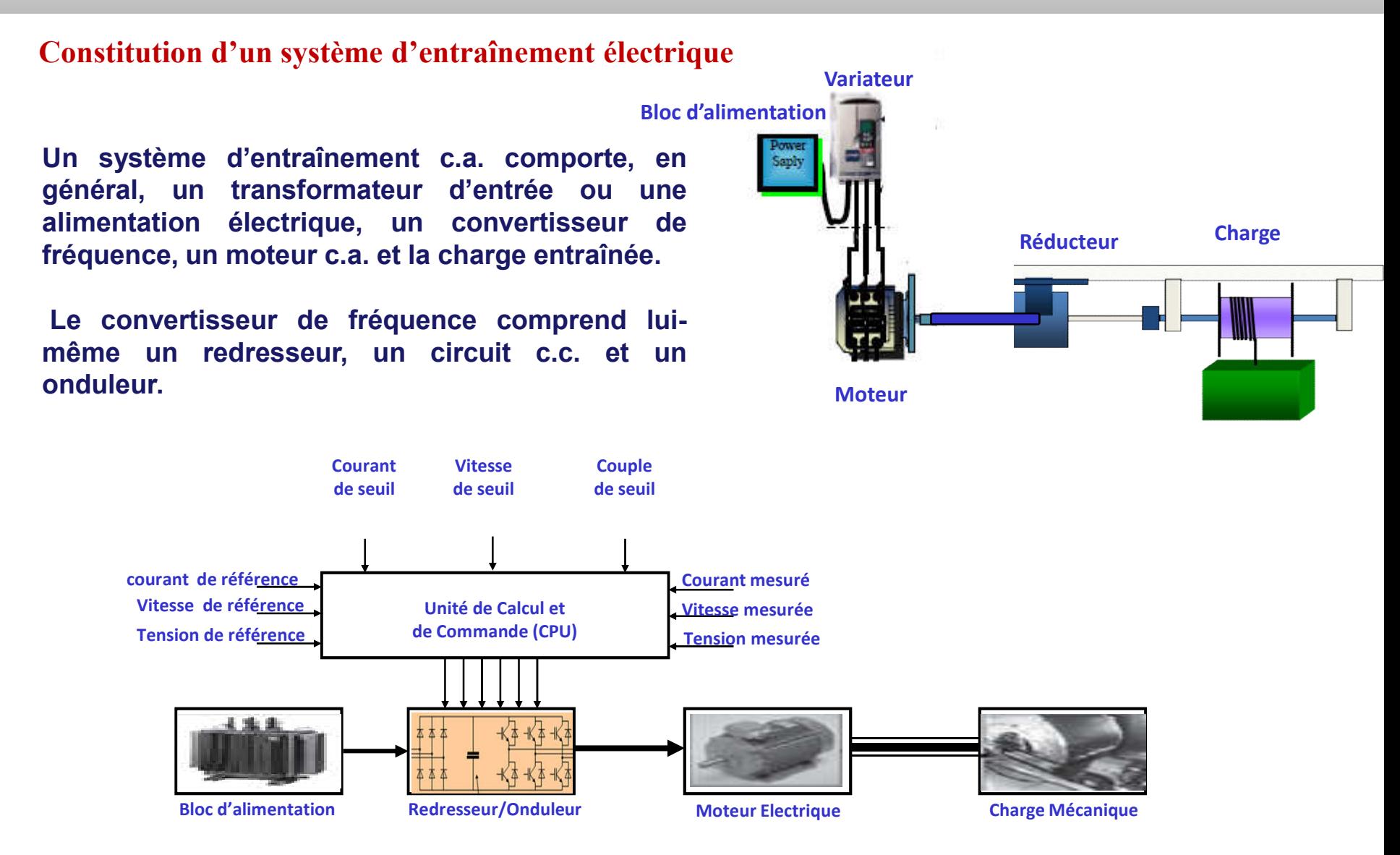

### Dimensionnement d'un entrainement électrique à vitesse variable

#### 1) Vérification des caractéristiques du réseau

Pour sélectionner votre convertisseur de fréquence et votre moteur, vous devez connaître le niveau de la tension réseau (380 V à 690 V) et sa fréquence (50 Hz ou 60 Hz). La fréquence du réseau n'est pas un facteur de limitation de la plage de vitesse de l'application.

#### 2) Détermination des caractéristiques de l'application

Couple de démarrage? Plage de vitesse utilisée? Type de la charge entraînée? Nous décrivons par la suite les types de charge les plus courants.

#### 3) Sélection du moteur

Un moteur électrique doit être considéré comme une source de couple. Il doit offrir une bonne tenue aux surcharges et être capable de fournir un certain niveau de couple. Par exemple, le couple maximum du moteur doit être environ 30% supérieur au couple demandé par la charge. Par contre, la capacité thermique du moteur ne doit pas être dépassée.

#### 4) Sélection du convertisseur de fréquence

Le convertisseur de fréquence est sélectionné en fonction des caractéristiques du réseau et du moteur sélectionné. Il doit pouvoir fournir le courant et la puissance requis. Il faut tirer profit de sa capacité de surcharge pour les cycles transitoires.

## Dimensionnement d'un entrainement électrique à vitesse variable

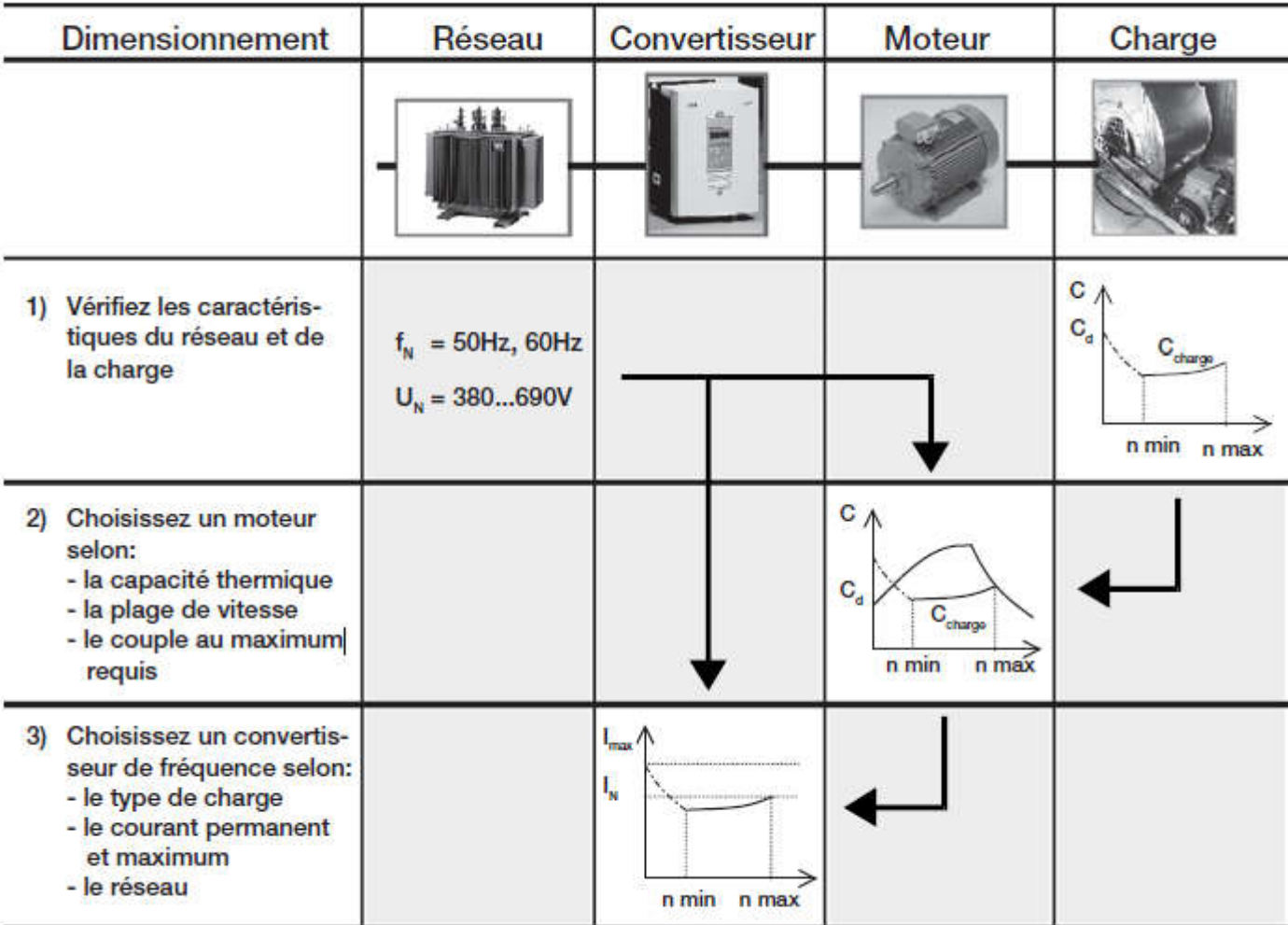

#### ATV71W - Tension d'alimentation triphasée : 380...480 V 50/60 Hz

Moteur triphasé 380...480 V

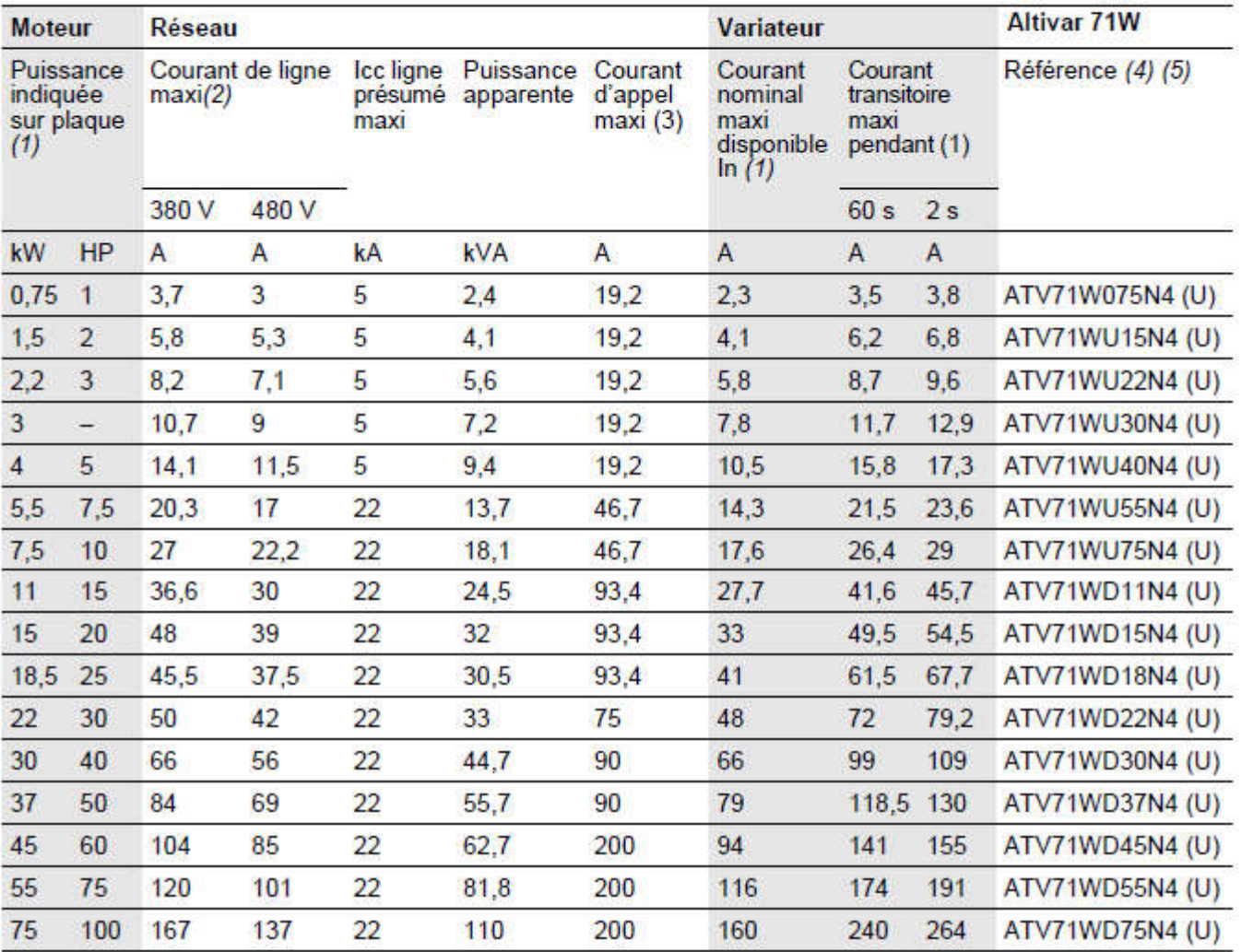

## Caractéristiques fonctionnelles du MICROMASTER 440 Tension d'entrée 3ph. 380 V – 480 V,  $\pm$  10 % (sans filtre)

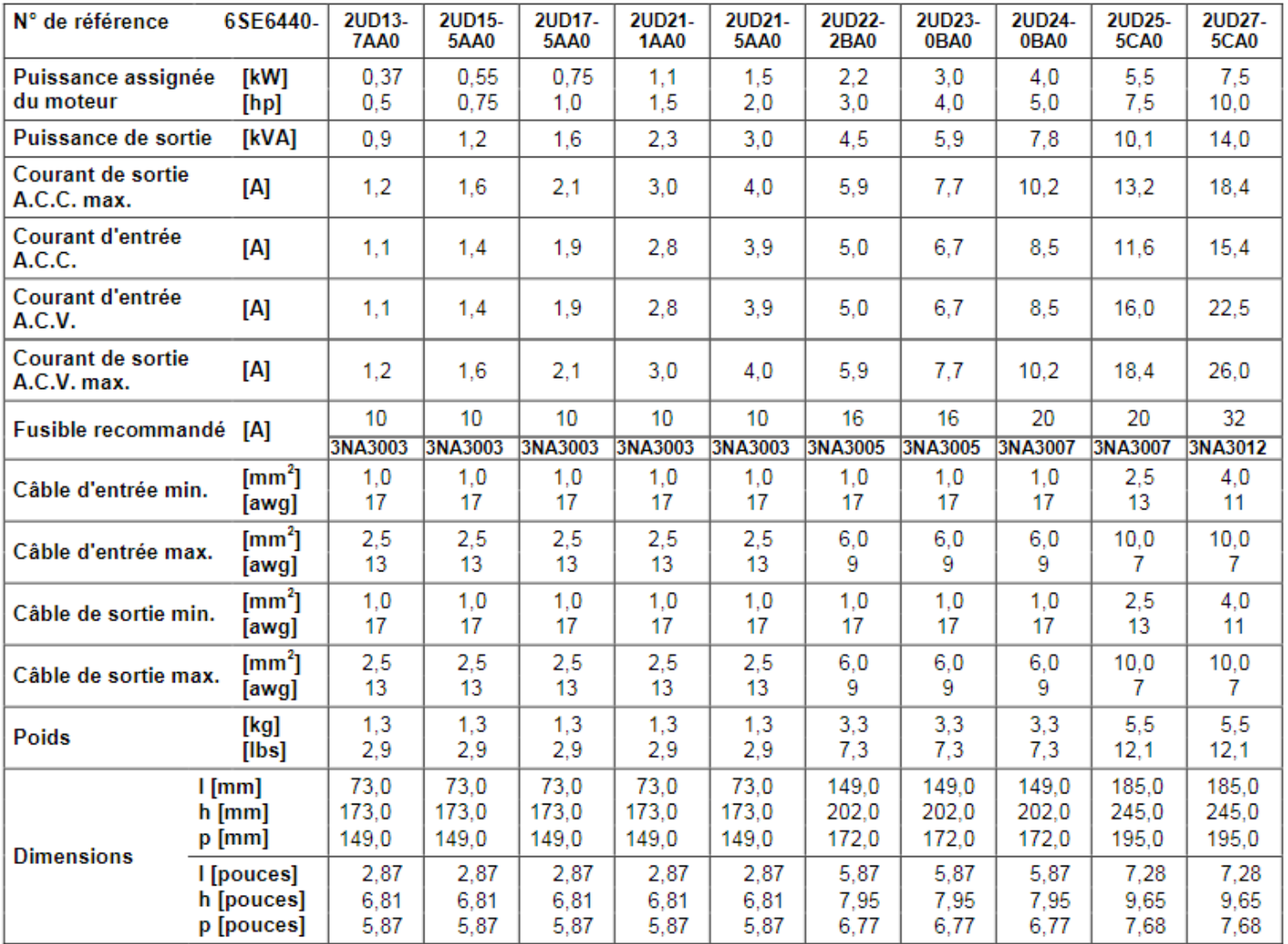

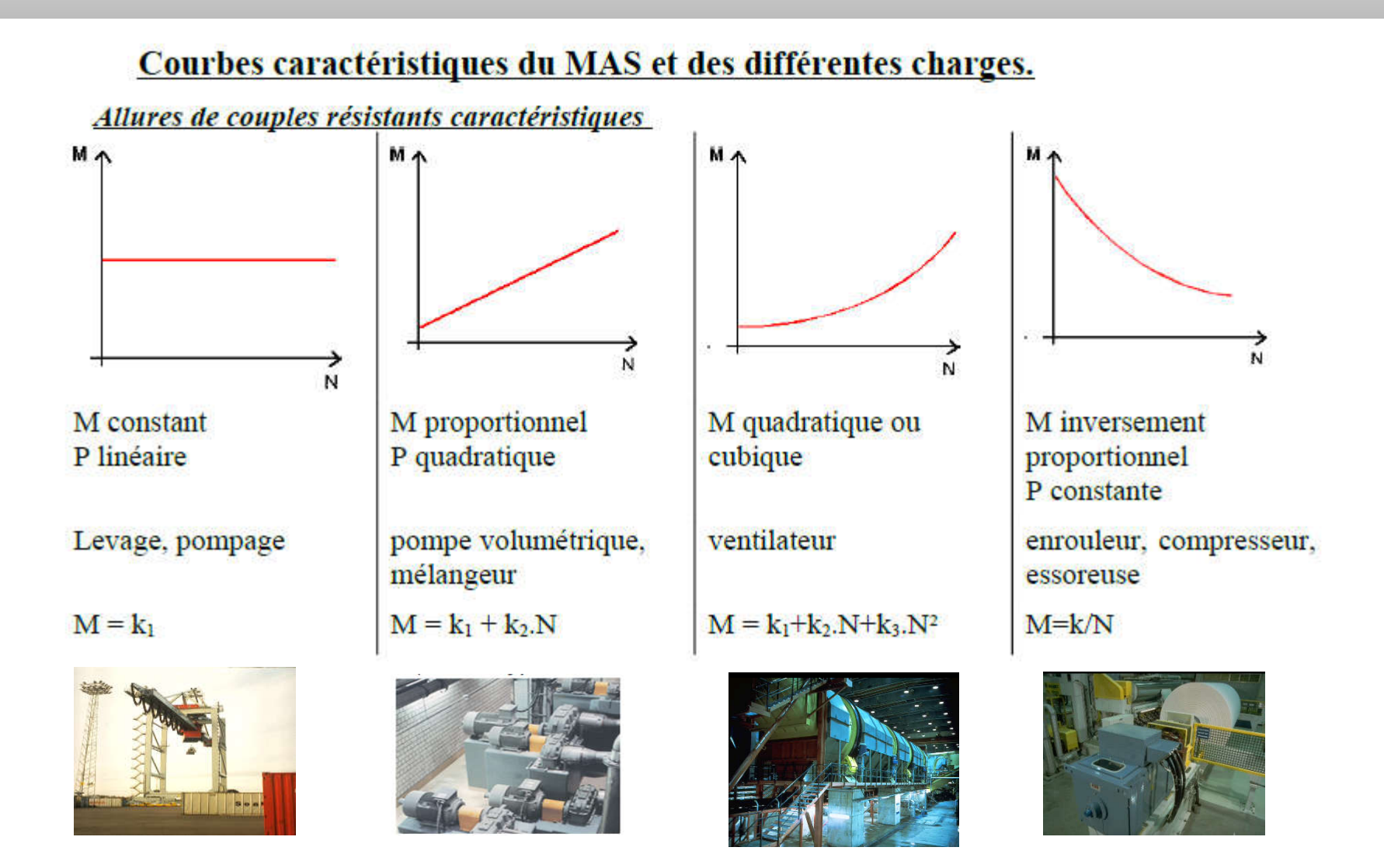

## *Démarrage direct du MAS : courbes caractéristiques*

C'est le plus simple des démarrages, on applique au moteur l'alimentation du réseau des le début. La pointe d'intensité dans le moteur lors du démarrage peut atteindre 4 a 8x IN.

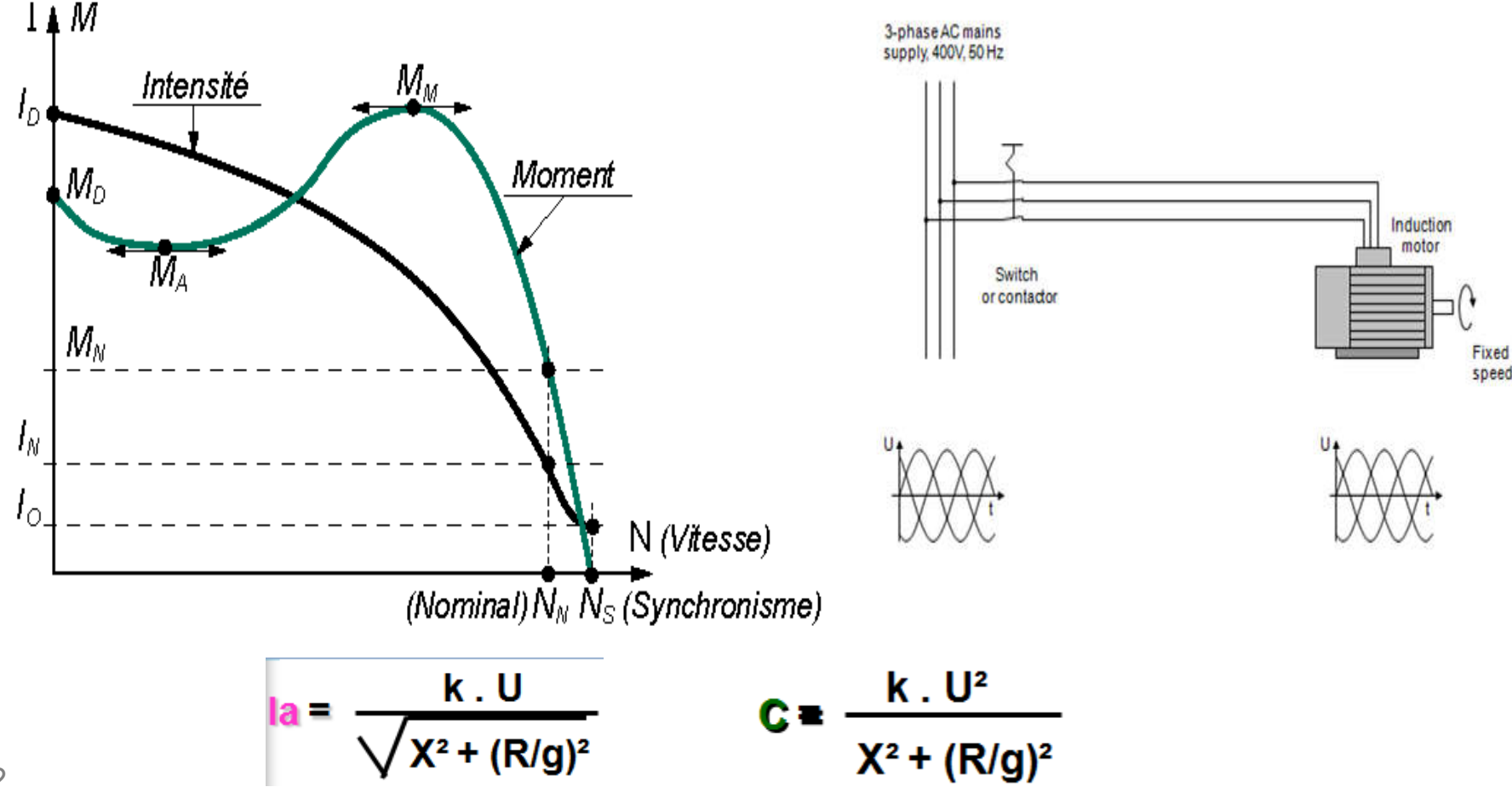

# Variation de la vitesse par variation du nombre de paire de pôles (Moteurs à

deux vitesses) On peut bobiner le stator d'un moteur à cage d'écureuil de telle sorte que le moteur tourne à deux vitesses. Ces moteurs sont utilisés pour les ventilateurs, les pompes et les perceuse à colonne. Une méthode simple consisterait à utiliser deux enroulements distincts.

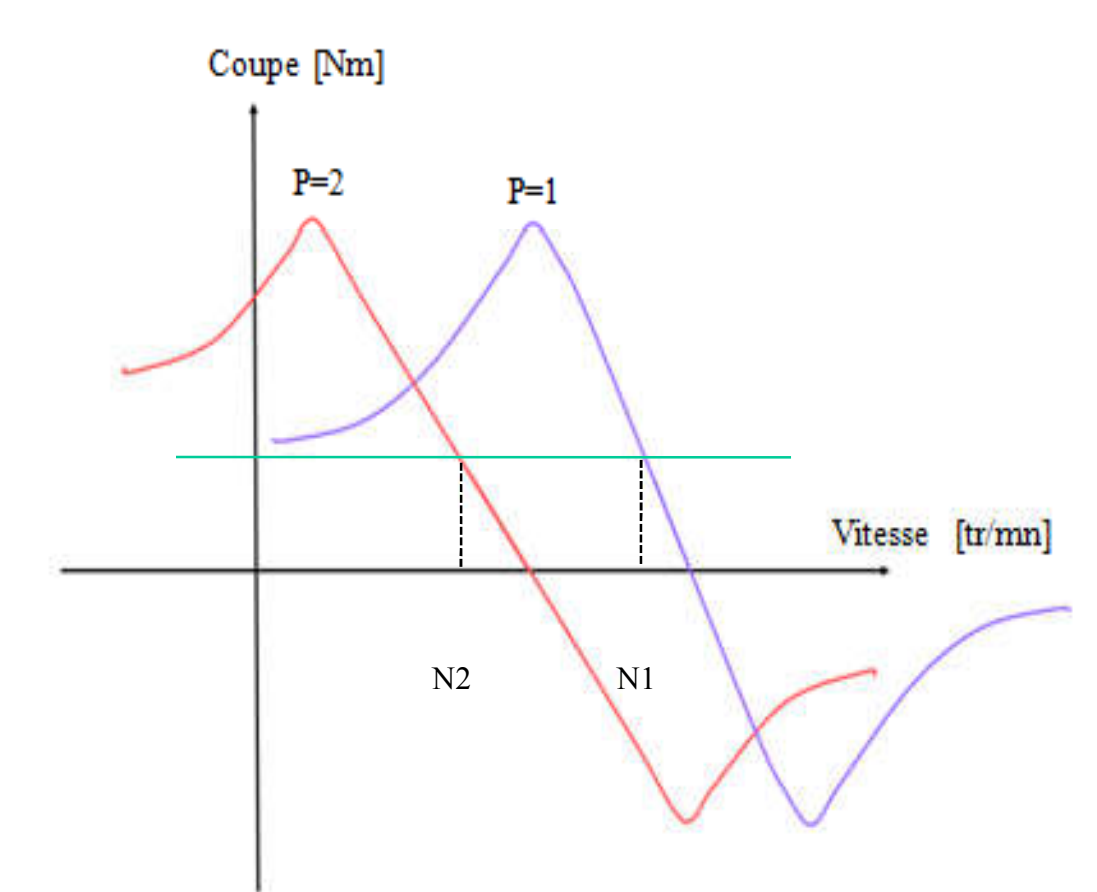

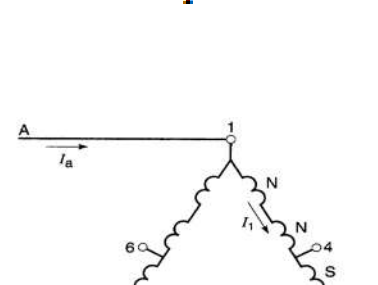

 $n_s = \frac{60 f}{R}$ 

A- Connexion donnant deux pôles :  $Ns = 60 f/1$ 

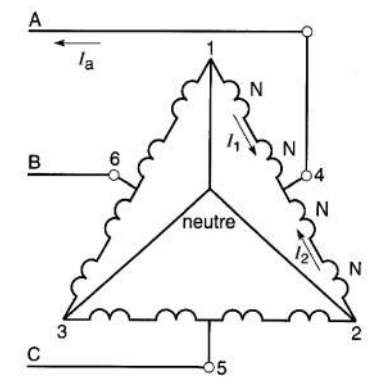

B- Connexion donnant quatre pôles :  $Ns = 60$  f/2

#### Réglage de la vitesse par variation de la résistance rotorique

L'insertion de la résistance dans le circuit rotorique du moteur asynchrone à bague, permet de régler sa vitesse.

Ce réglage se caractérise par des points suivant :

•La gamme de réglage n'est pas constante, dépend de la charge, elle peut atteindre de 2 à  $3:1.$ 

•La progressivité de réglage dépend du nombre d'échelons dans le circuit rotorique.

L'inconvénient de ce réglage réside dans la grande perte d'énergie, qui est proportionnelle à la résistance insérée. Cependant, ce mode de réglage est utilisé pour les moteurs de faible puissance et pour les mécanismes à service intermittent.

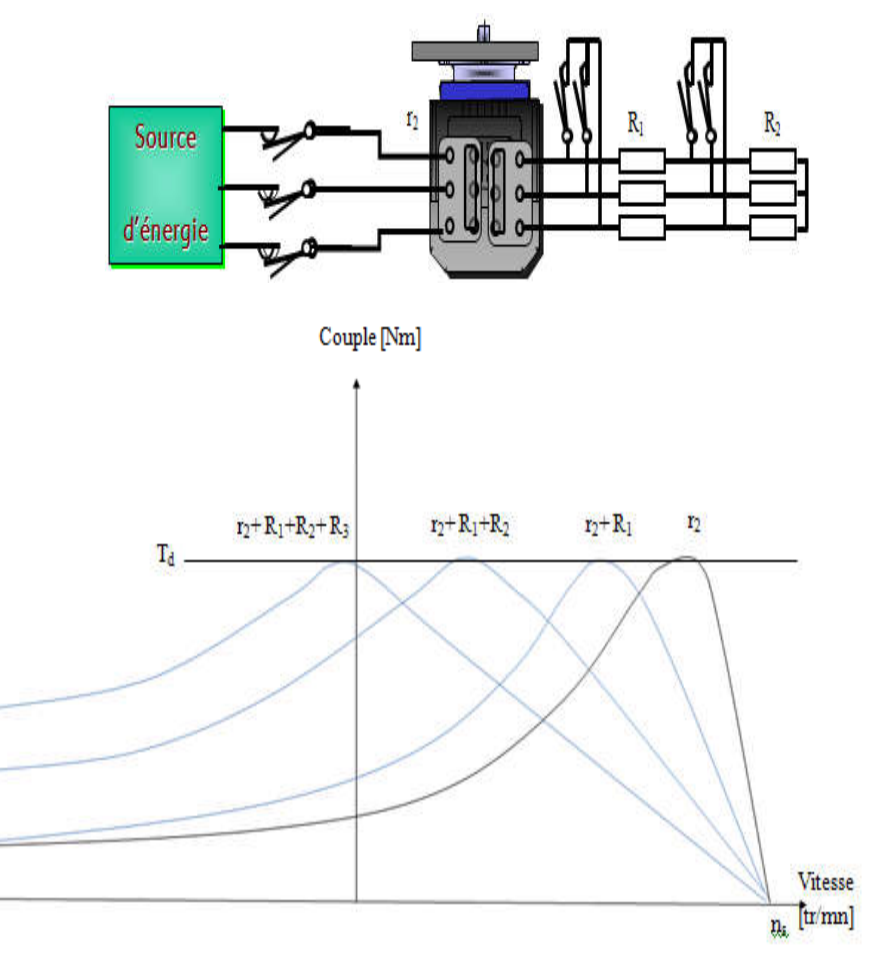

$$
Ia = \frac{k \cdot U}{\sqrt{X^2 + (R/g)^2}}
$$
 
$$
C = \frac{k \cdot U^2}{X^2 + (R/g)^2}
$$

#### Variation de la vitesse par action sur la tension :

La mise en œuvre de ce procédé est très simple, il suffit d'interposer un gradateur triphasé entre le réseau et les bornes du moteur

Par phase deux thyristors montés tête bèche contrôlent l'un aller, l'autre retour du courant. En retardant à chaque alternance en conduction du gradateur correspondant, on diminue la tension appliquée au moteur.

A un glissement donné on a le couple est proportionnel au carré de la tension.

Ce procédé n'est utilisable que pour l'entrainement de charge dont le couple croit très vite avec la vitesse (exemple : ventilateur).

$$
la = \frac{k \cdot U}{\sqrt{x^2 + (R/g)^2}}
$$

$$
C = \frac{k \cdot U^2}{X^2 + (R/g)^2}
$$

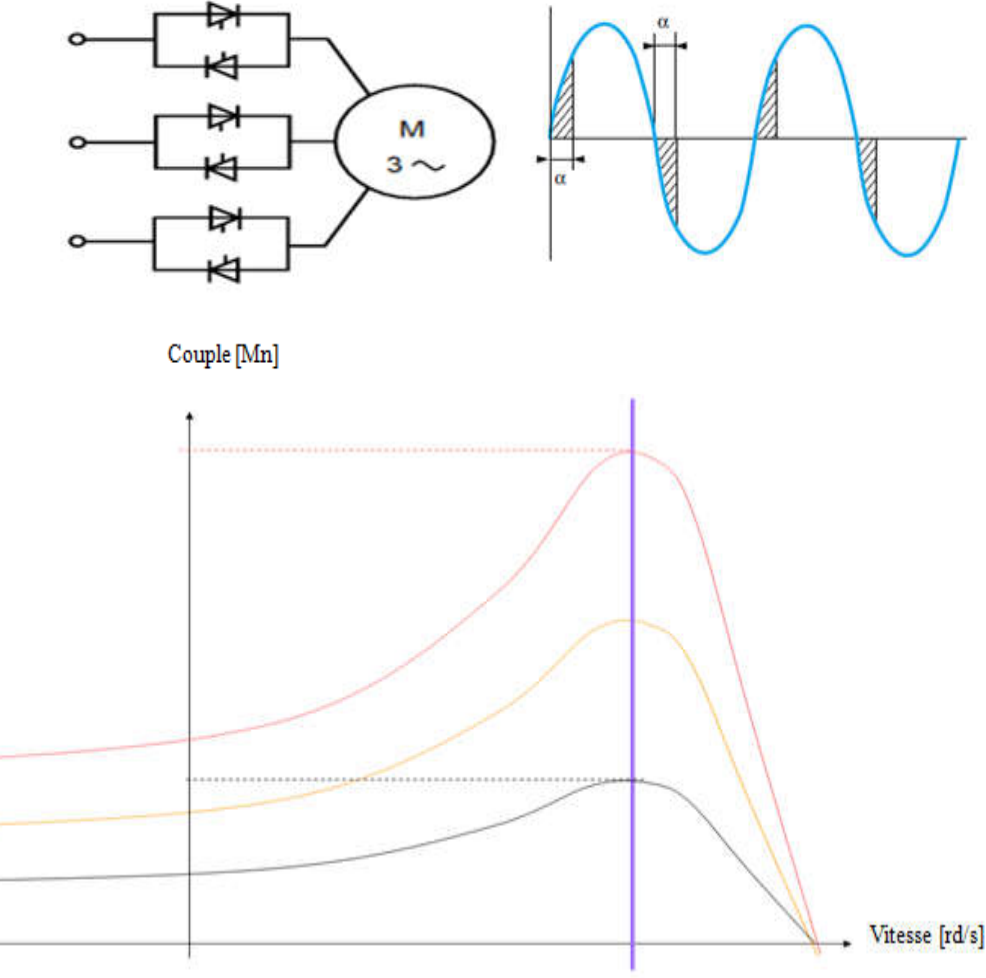

Le flux total  $\Phi_{s} = \Phi_{m} + \Phi_{f1}$  est celui accroché par les spires du stator et celui qui induit la tension E<sub>v</sub>.

Tout comme dans un transformateur, la relation entre le flux et la tension induite dans un enroulement du stator (par phase) est donnée par :

$$
E_v = 4.44 f N \Phi_s \qquad \qquad 4.44 = \pi \sqrt{2}
$$

En réarrangeant les termes, on obtient :

$$
\varPhi_{_{\!S}}=\,\frac{1}{4.44}\left(\!\frac{{\scriptstyle E_y}}{\scriptstyle f}\!\right)
$$

#### Fonctionnement à U / F = Ct

Couple [Nm]

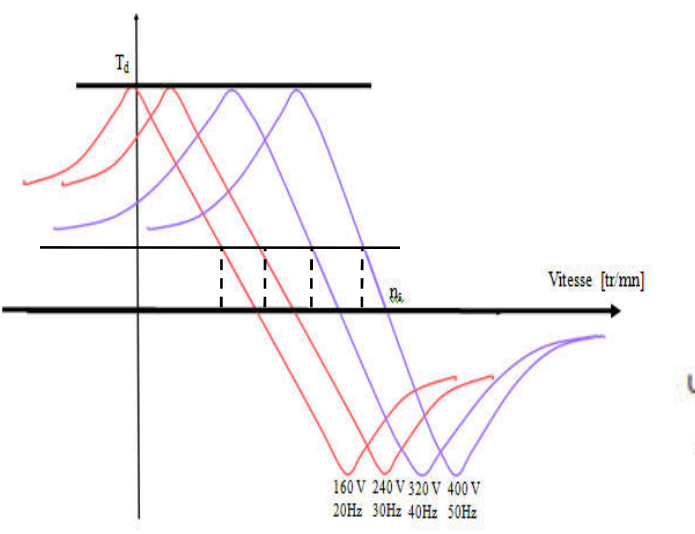

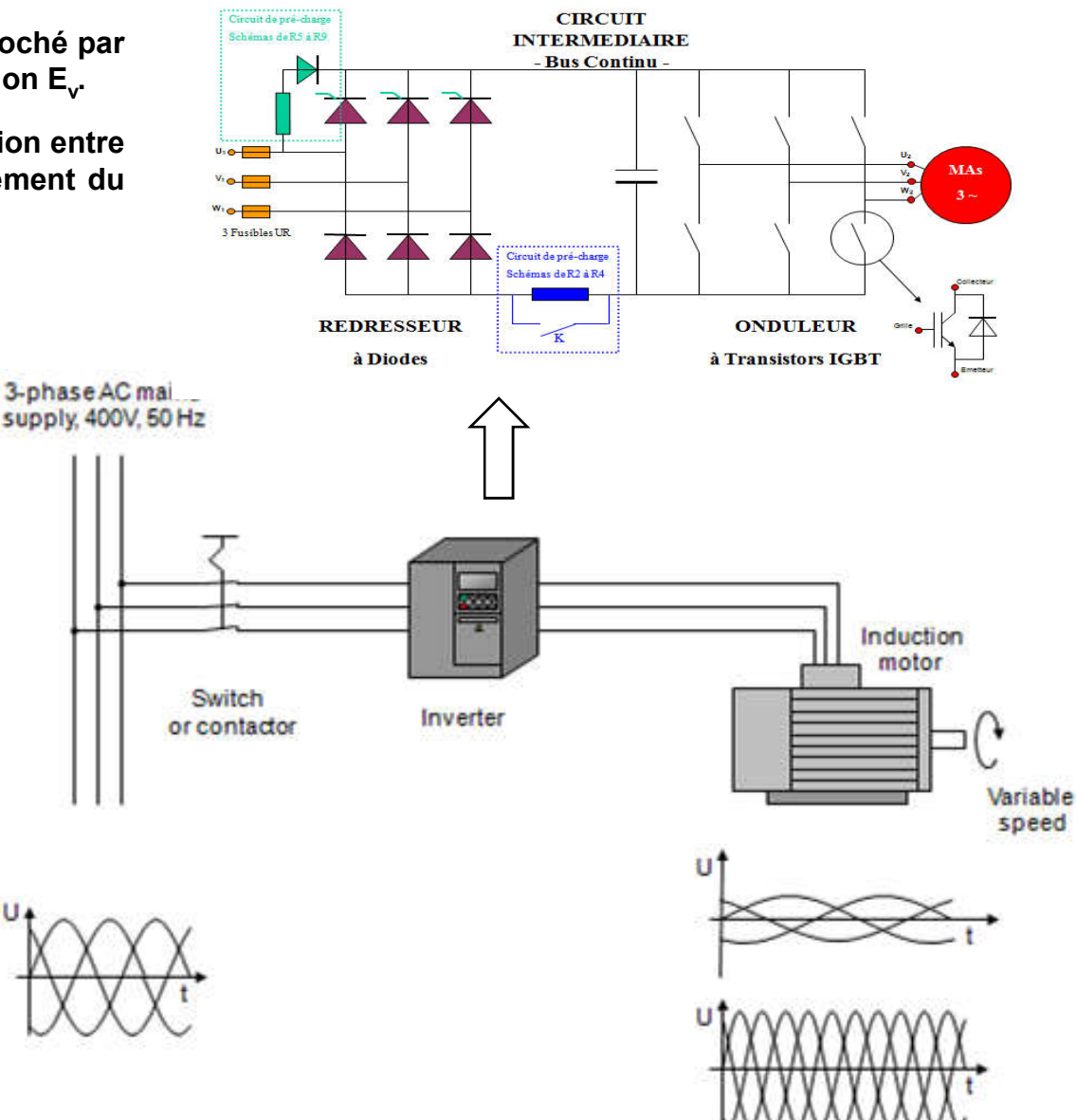

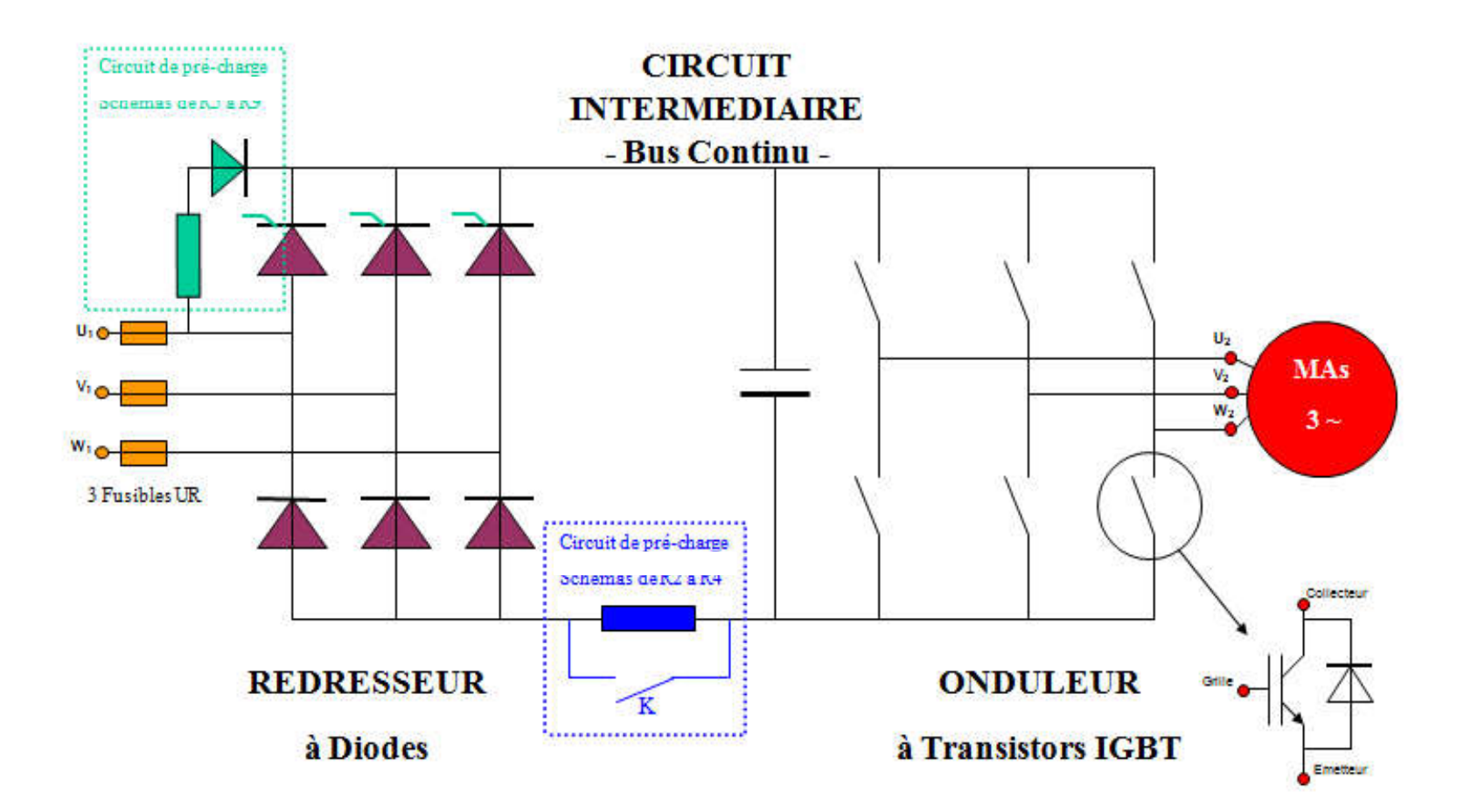

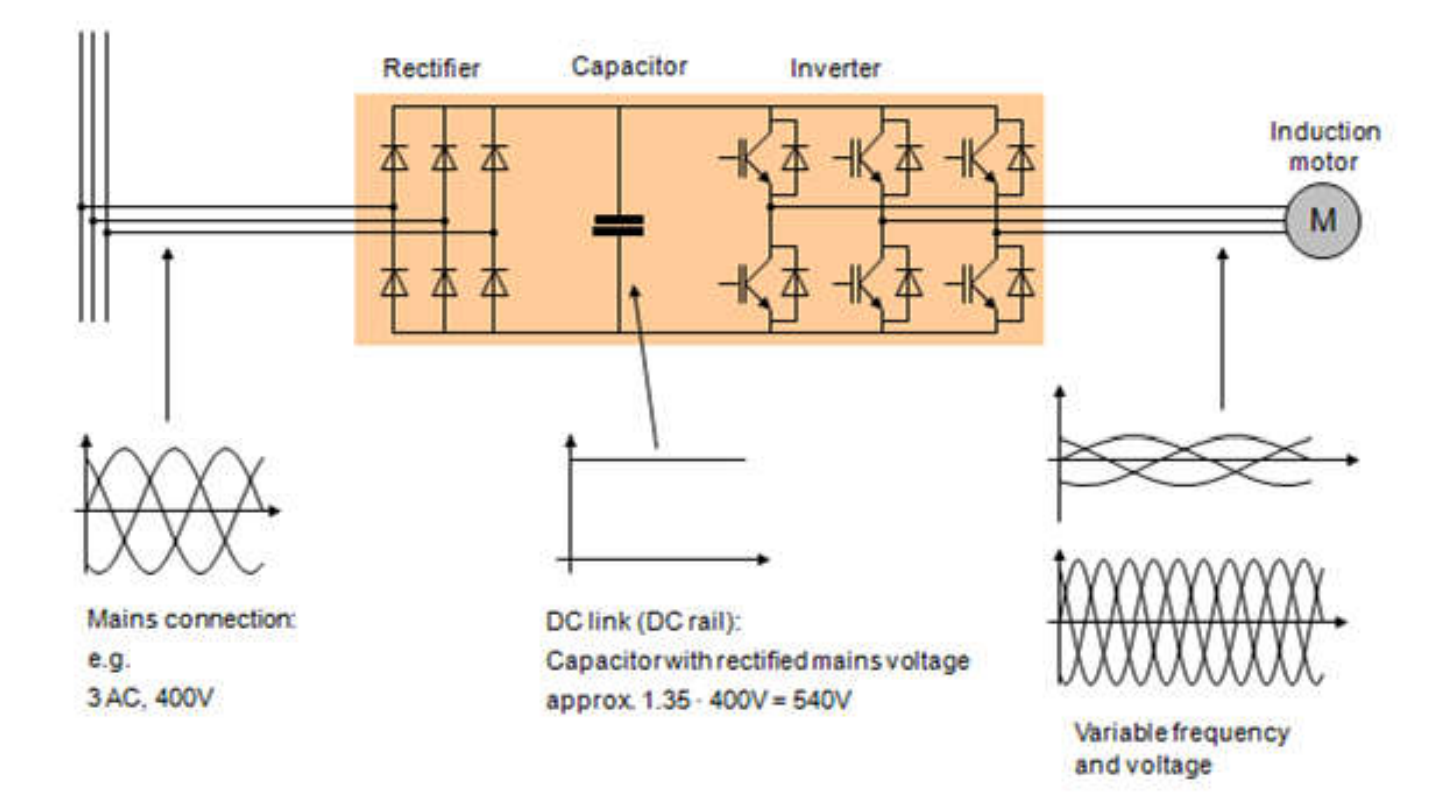

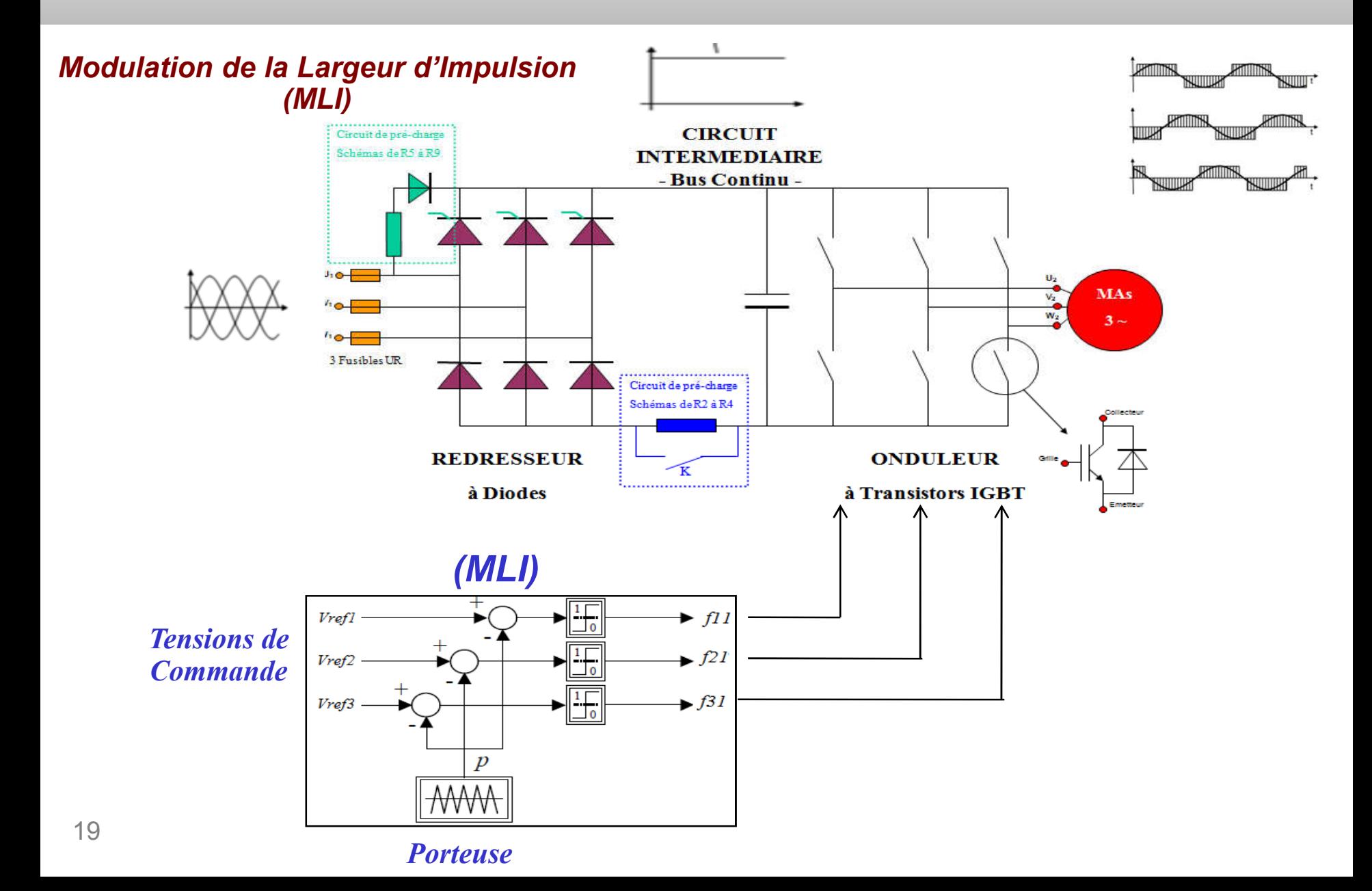

### *Modulation de la Largeur d'Impulsion (MLI)*

La MLI Sinus-Triangle utilise le principe d'intersection entre une référence sinusoïdale de fréquence *f*, appelée modulante, et un signal triangulaire de haute fréquence f<sub>p</sub>, appelée la porteuse P, pour déterminer les instants de commutation.

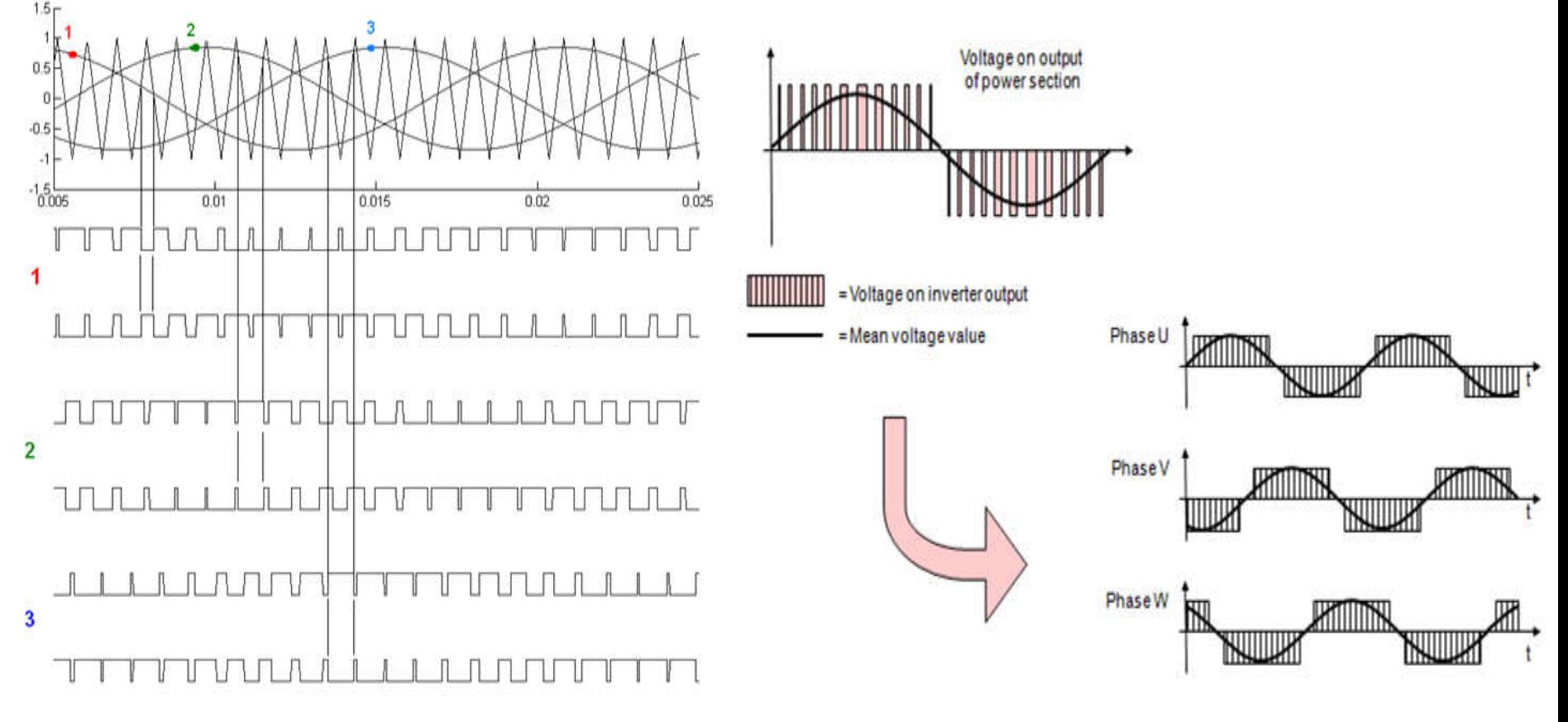

#### Commande pour Moteurs Asynchrones :

Dans l'industrie existe plusieurs types de commandes dans les variateurs de vitesse, Selon la marque et les options :

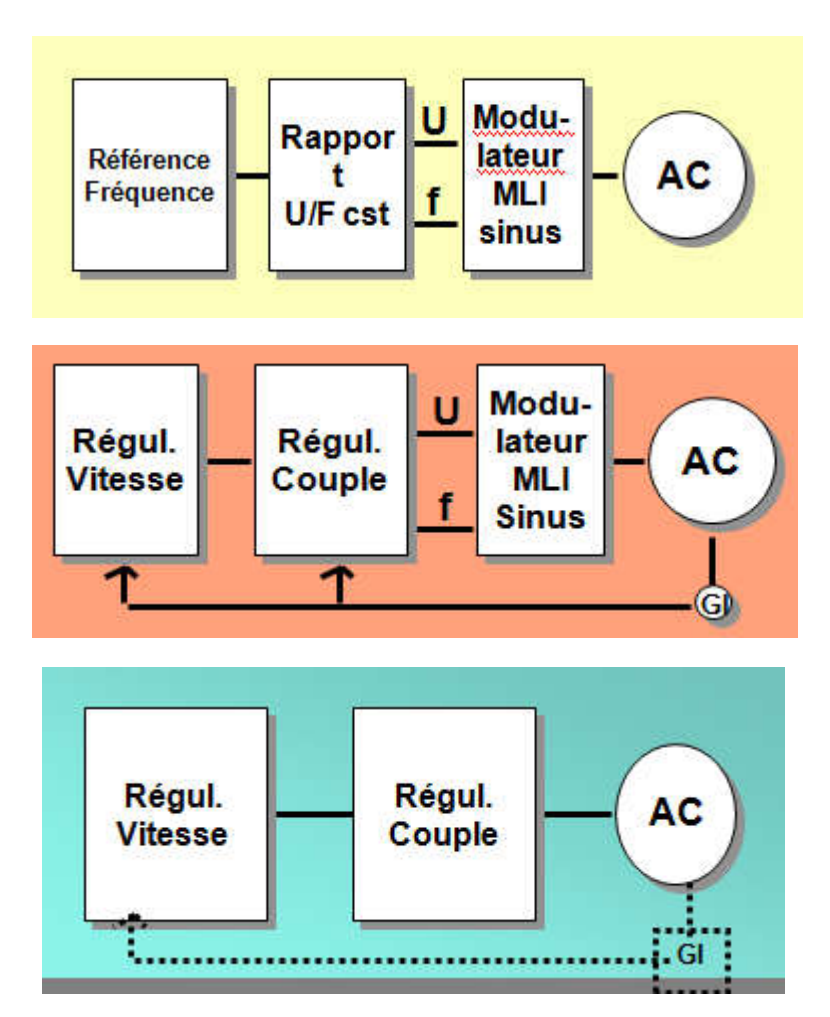

## 1975 : Contrôle Scalaire de Flux

## 1985 : Contrôle Vectoriel de Flux

## 1995 : Contrôle Direct du Couple

Commande en fréquence

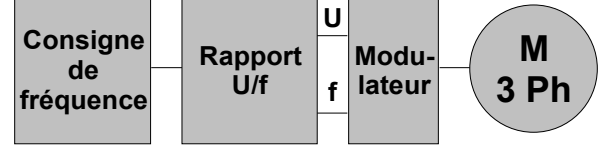

## Tontrôle scalaire :

(exemple:<sub>U</sub>parabolique). La commande scalaire consiste à commander la machine En agissant sur le rapport U/f , soit on le garde constant afin de garder le flux constant , soit on le contrôle selon la caractéristique de la machine entrainée

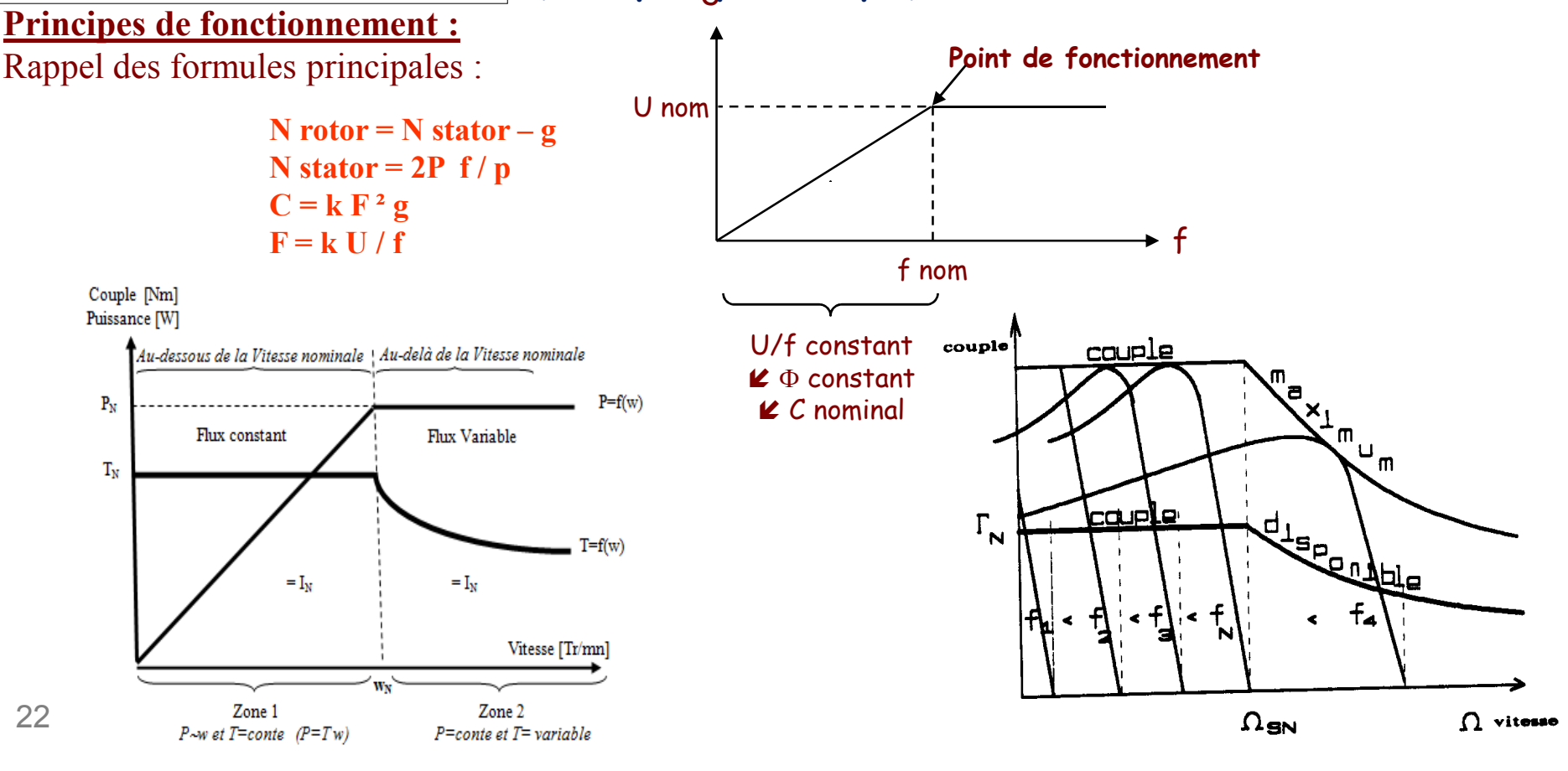

## Contrôle scalaire

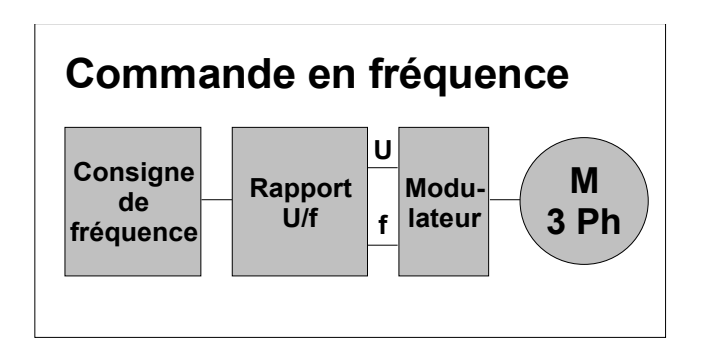

### Avantages :

Contrôle en boucle ouverte (sans capteur de vitesse) Simple et bon marché

## Inconvénients :

Peu de précision et de stabilité en vitesse (fonction du glissement et du couple) Démarrage à pleine charge problématique Reprise au vol aléatoire

Domaines d 'applications :

Pompes, ventilateurs, ligne de transfert...

## *Le Contrôle Vectoriel de Flux*

#### Principes de fonctionnement :

La commande par orientation du flux consiste à régler le flux par une des deux composantes du courant et le couple par l'autre composante. Pour cela, il faut choisir un système d'axes (*d, q*) et une loi de commande assurant le découplage du couple et du flux.

- *1. Décomposition du courant statorique mesuré sur 2 phases moteur en:*
- un courant actif, proportionnel au couple moteur
- un courant magnétisant, proportionnel au flux dans le moteur

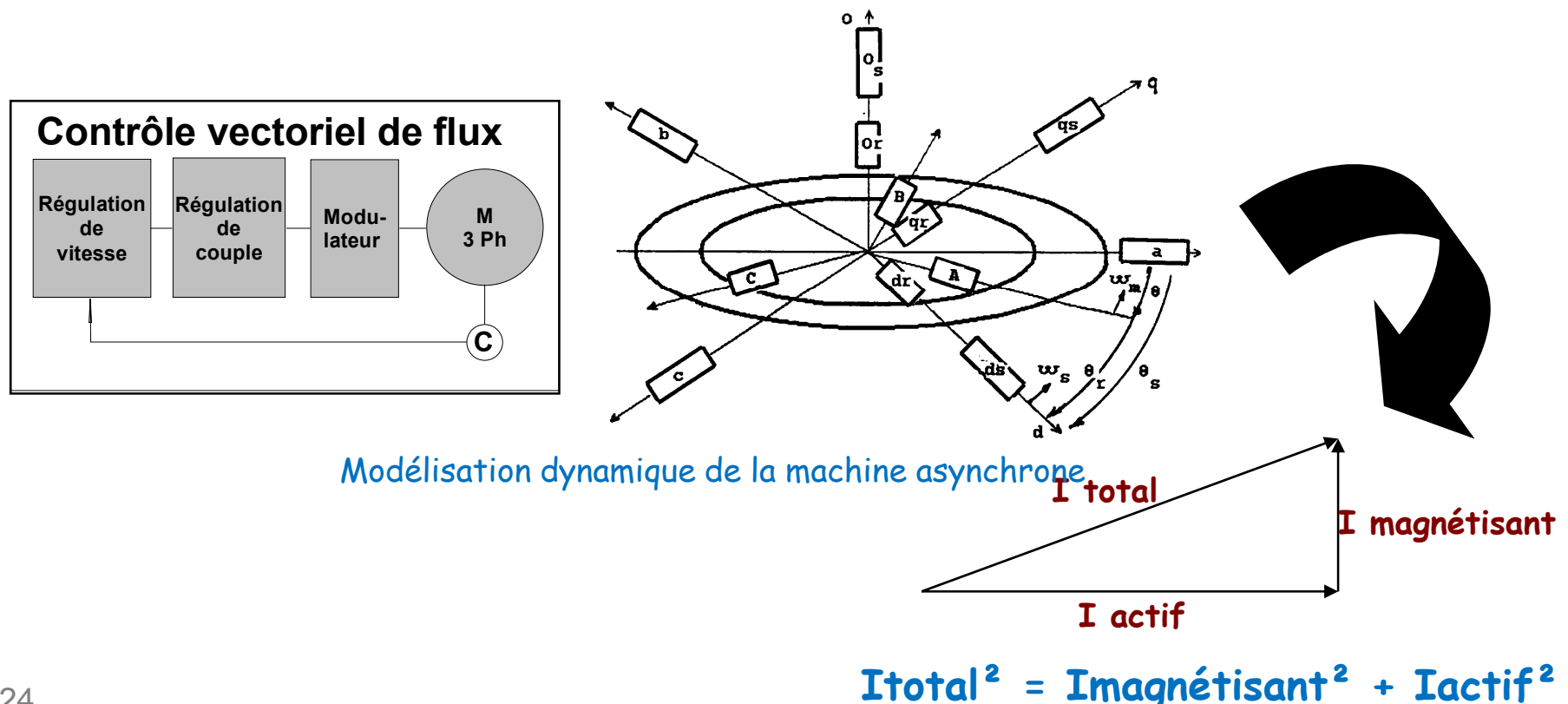

## *Le Contrôle Vectoriel de Flux Analogie avec la machine à courant continu*

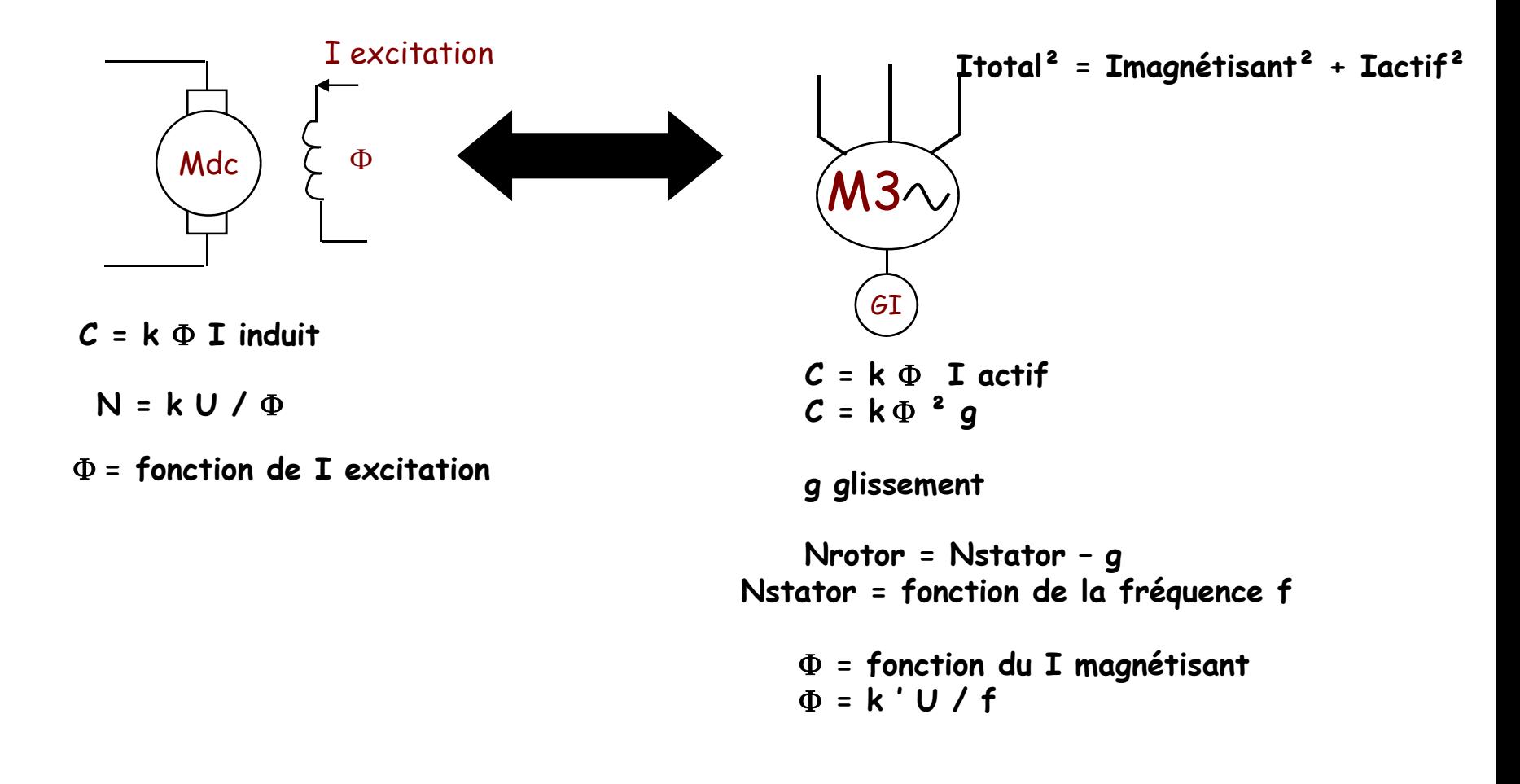

## *Le Contrôle Vectoriel de Flux*

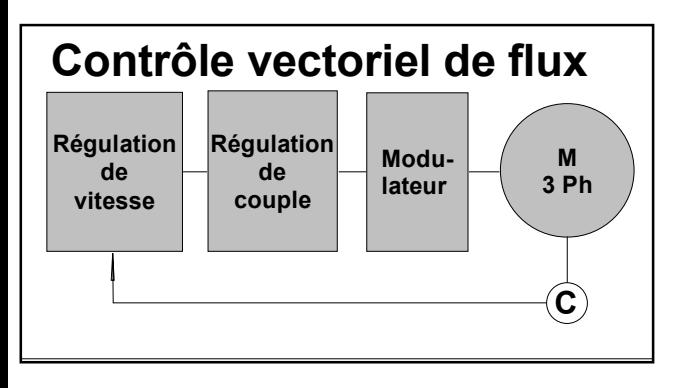

### **Q** Avantages :

Précision et stabilité en vitesse (utilisation d 'un codeur) Contrôle dynamique du couple Reprise au vol efficace

### **<u>Inconvénients:</u>**

Réglages et mise en service compliqués Utilisation d'un codeur : fragilité

## Domaines d 'applications :

Levage-manutention, compresseur, sectionnelle à papier...

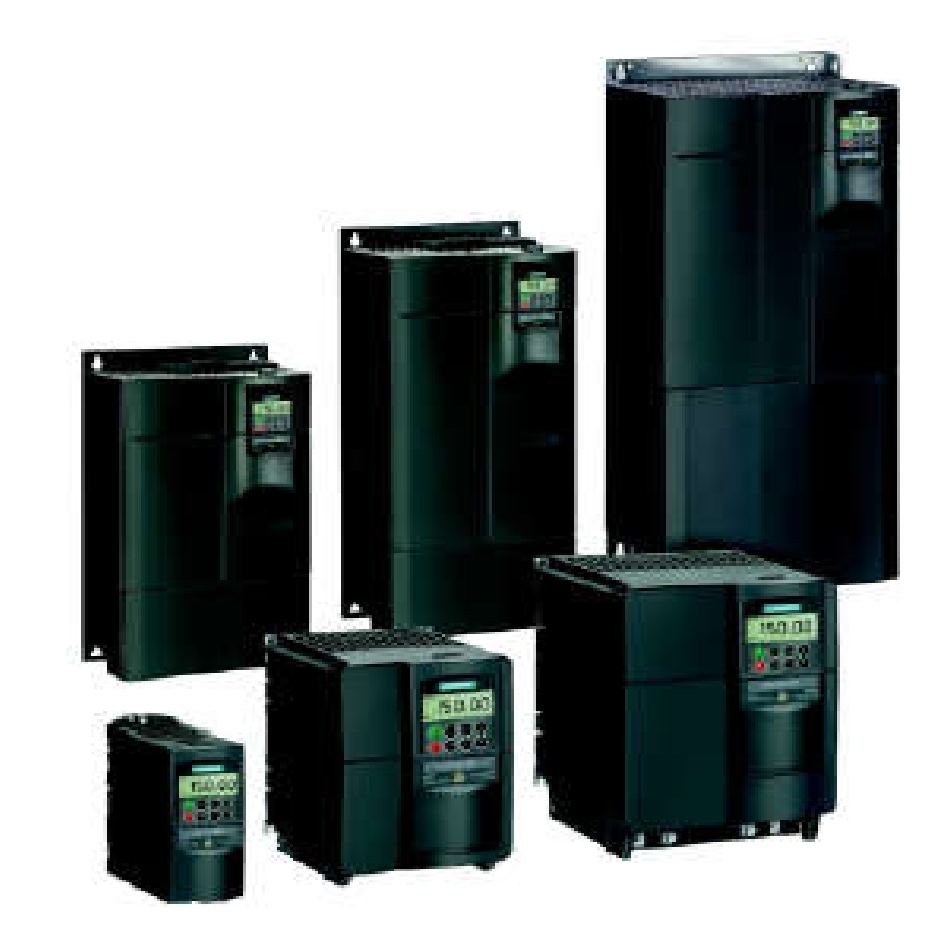

## *Constitution*

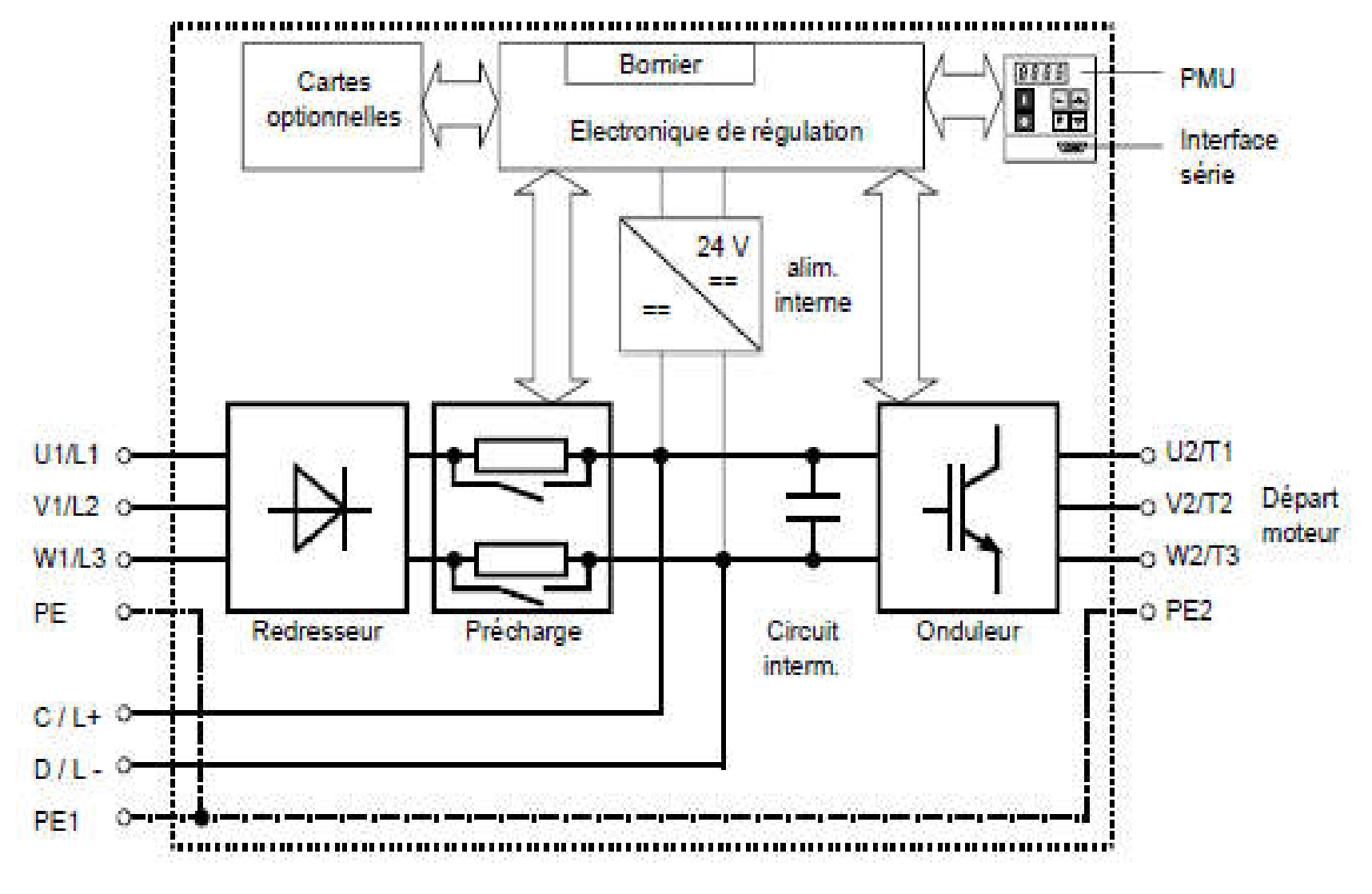

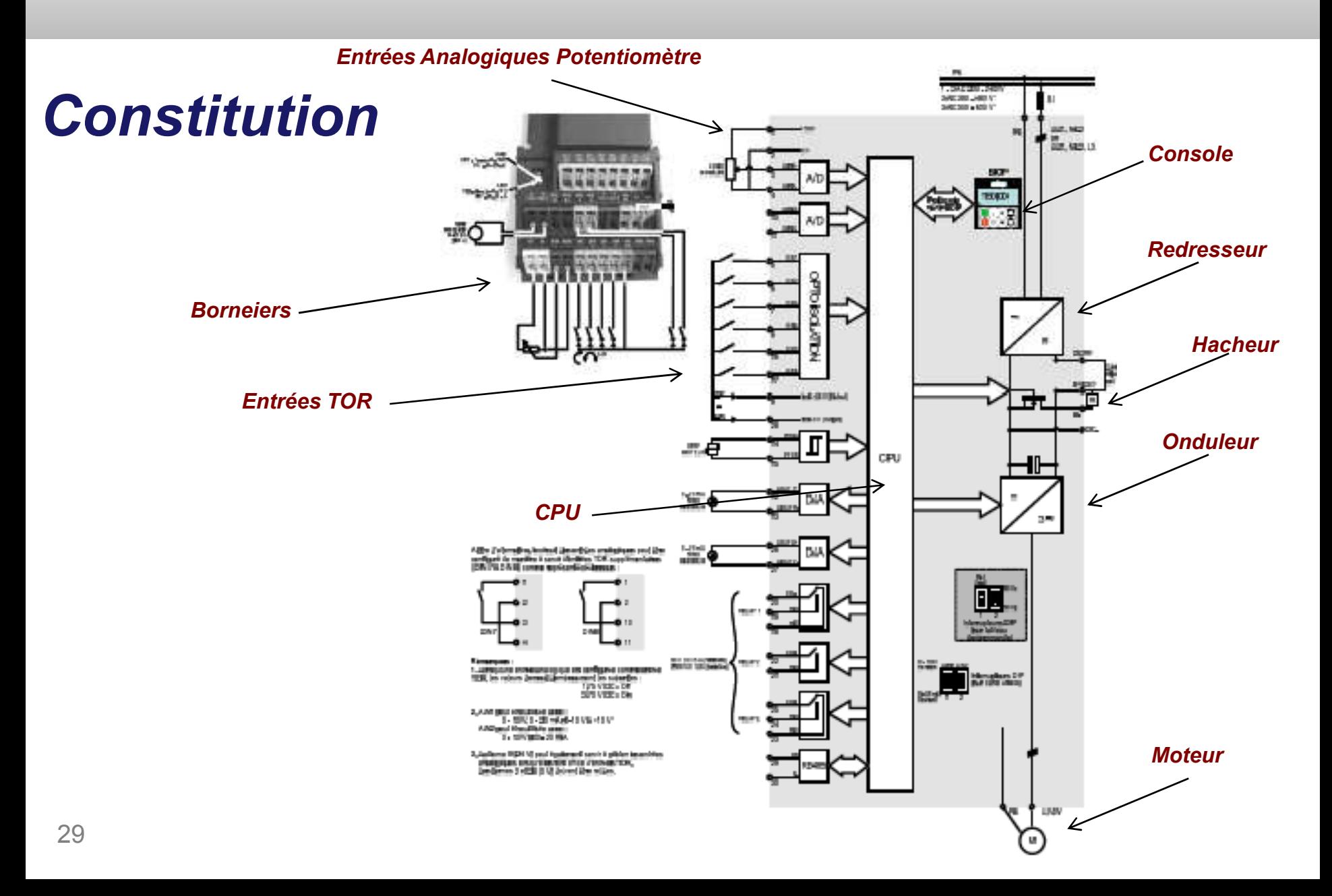

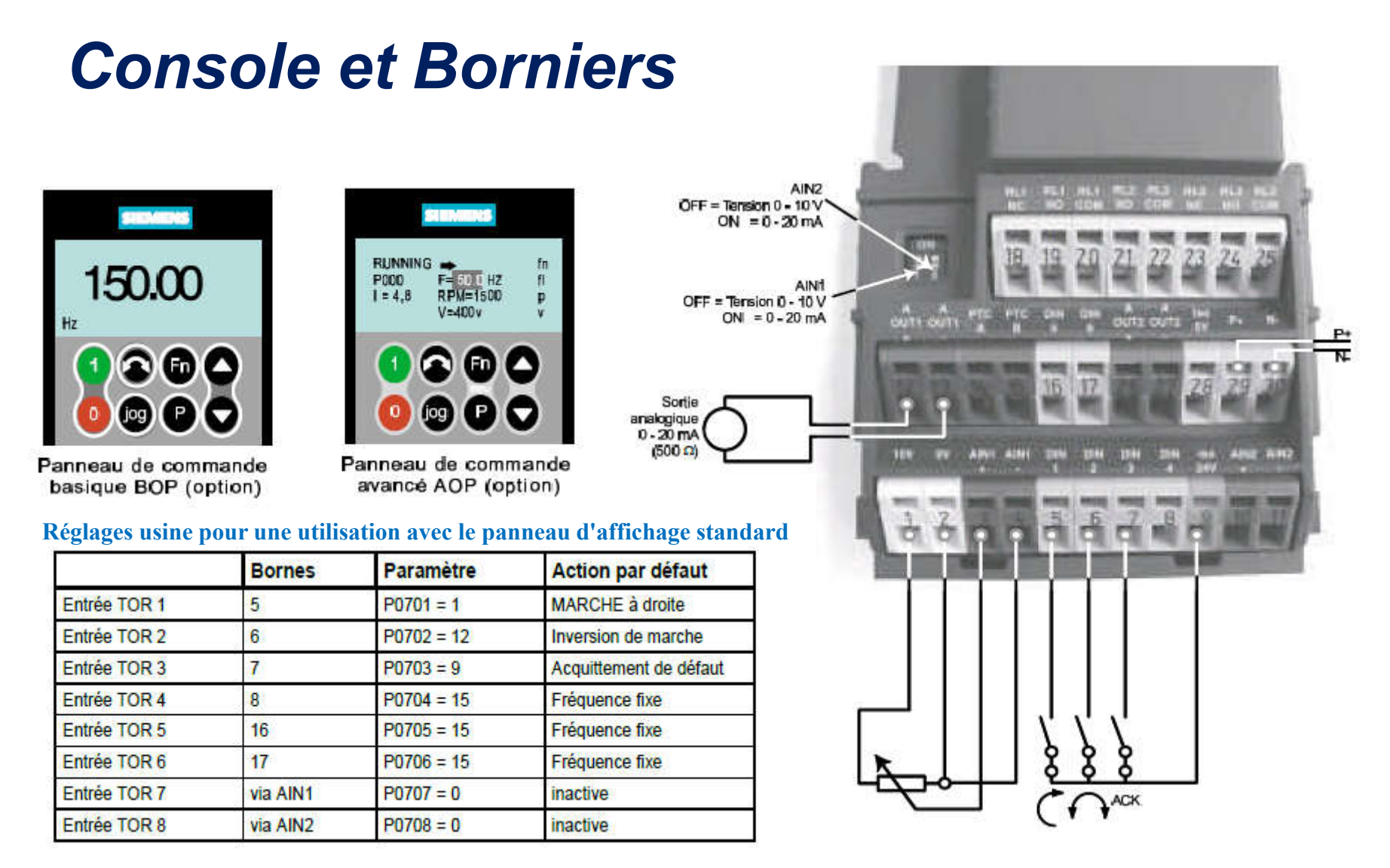

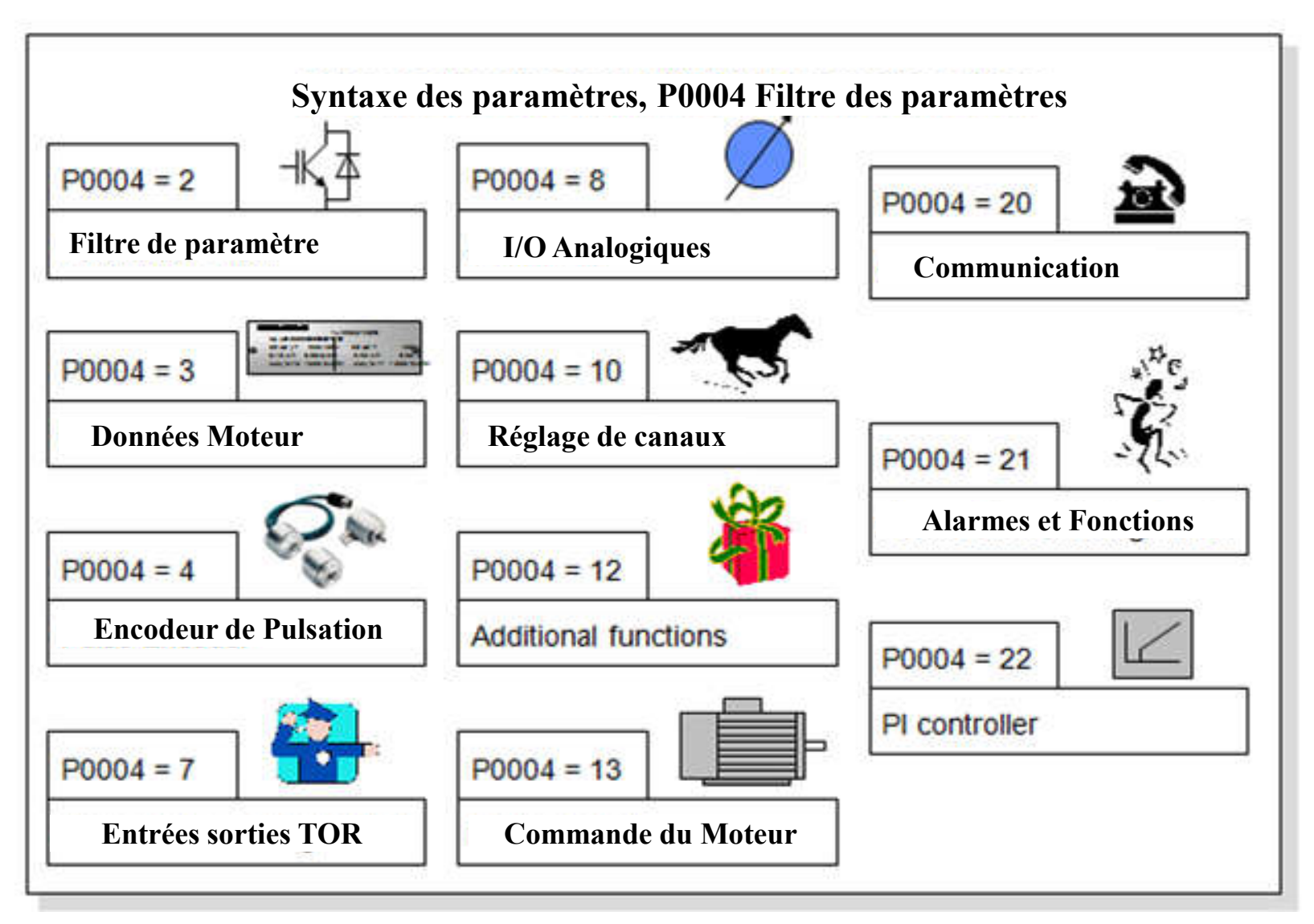

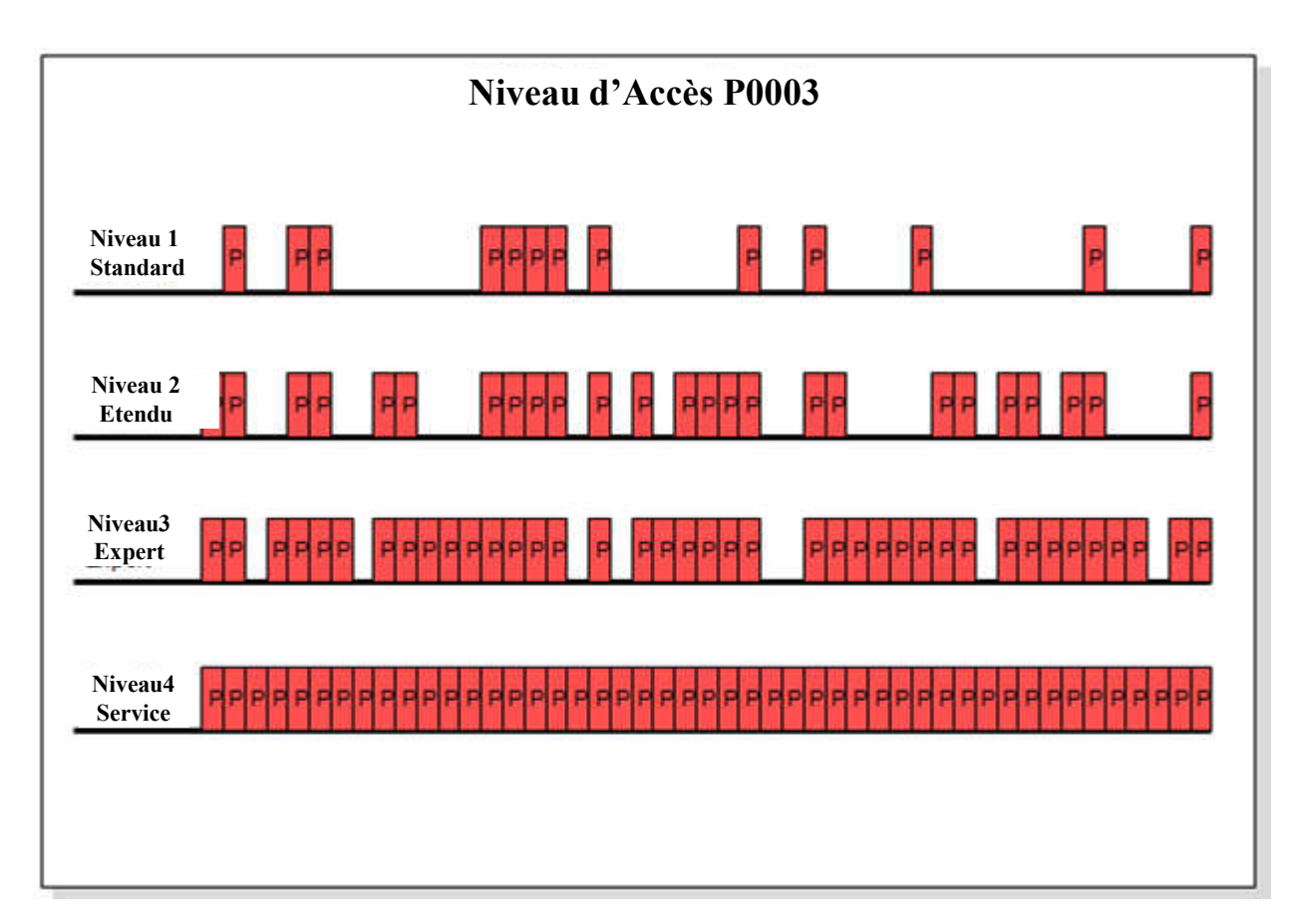

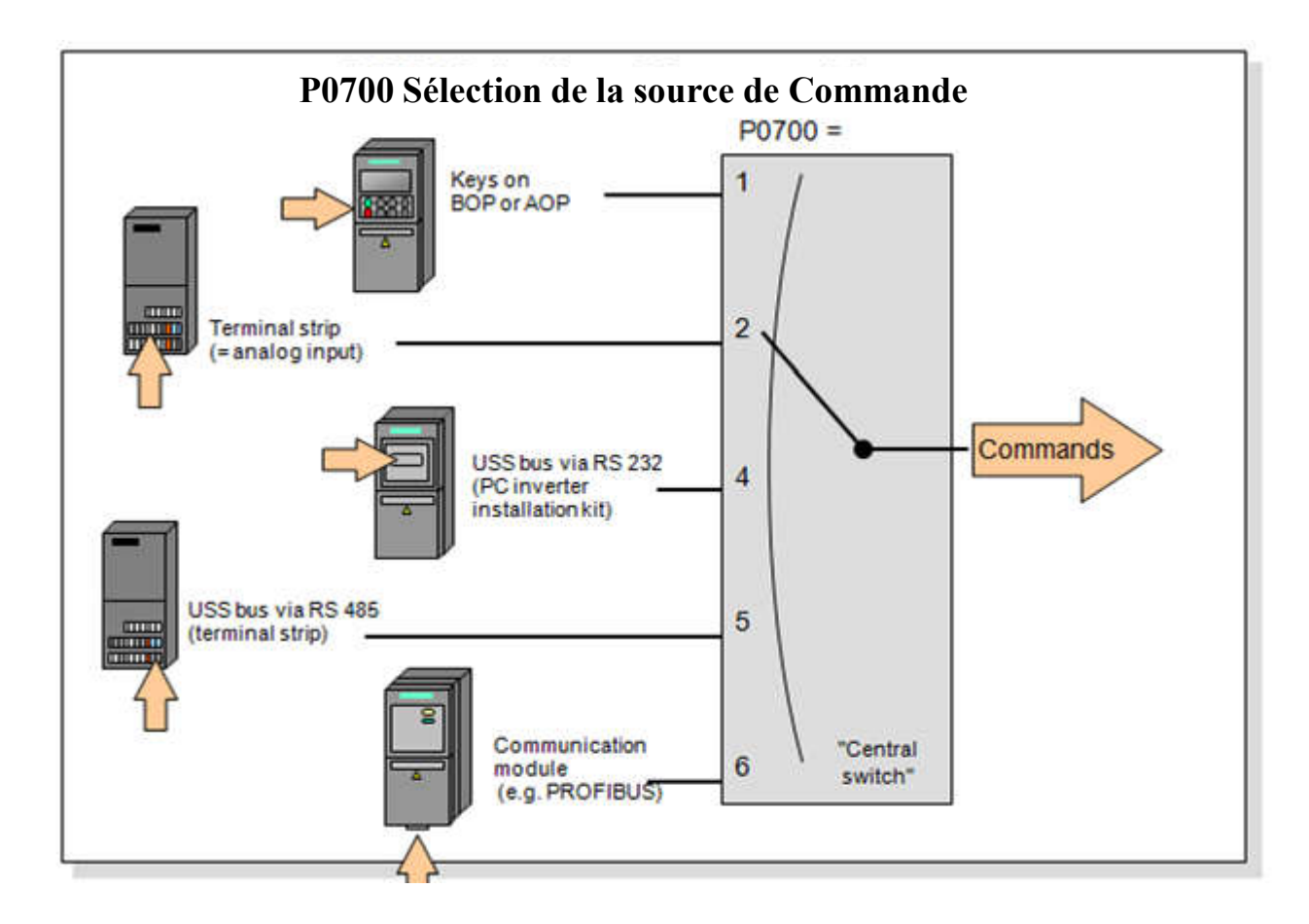

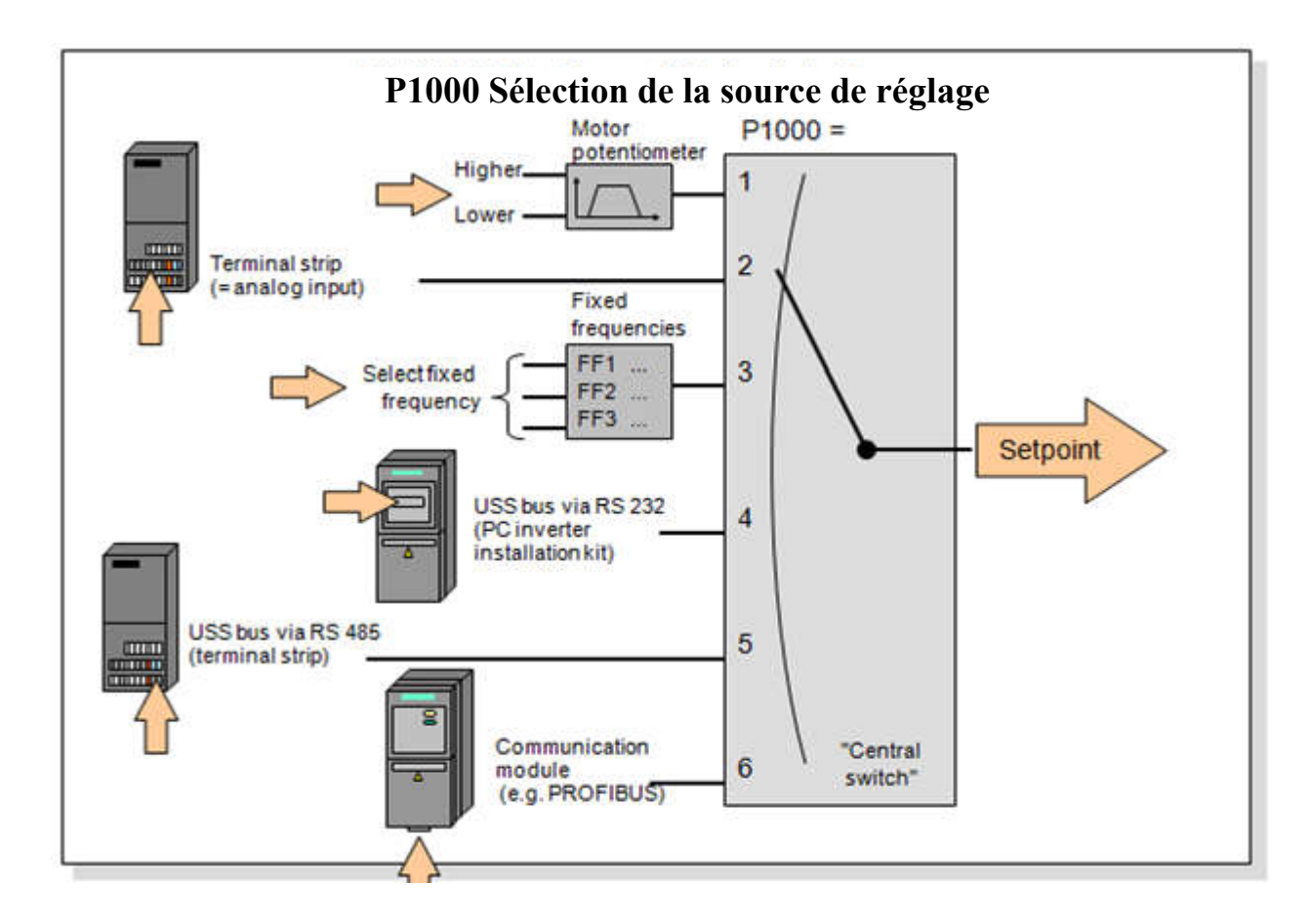

### *Paramétrage des Variateurs Micromaster*

*Mise en service rapide*

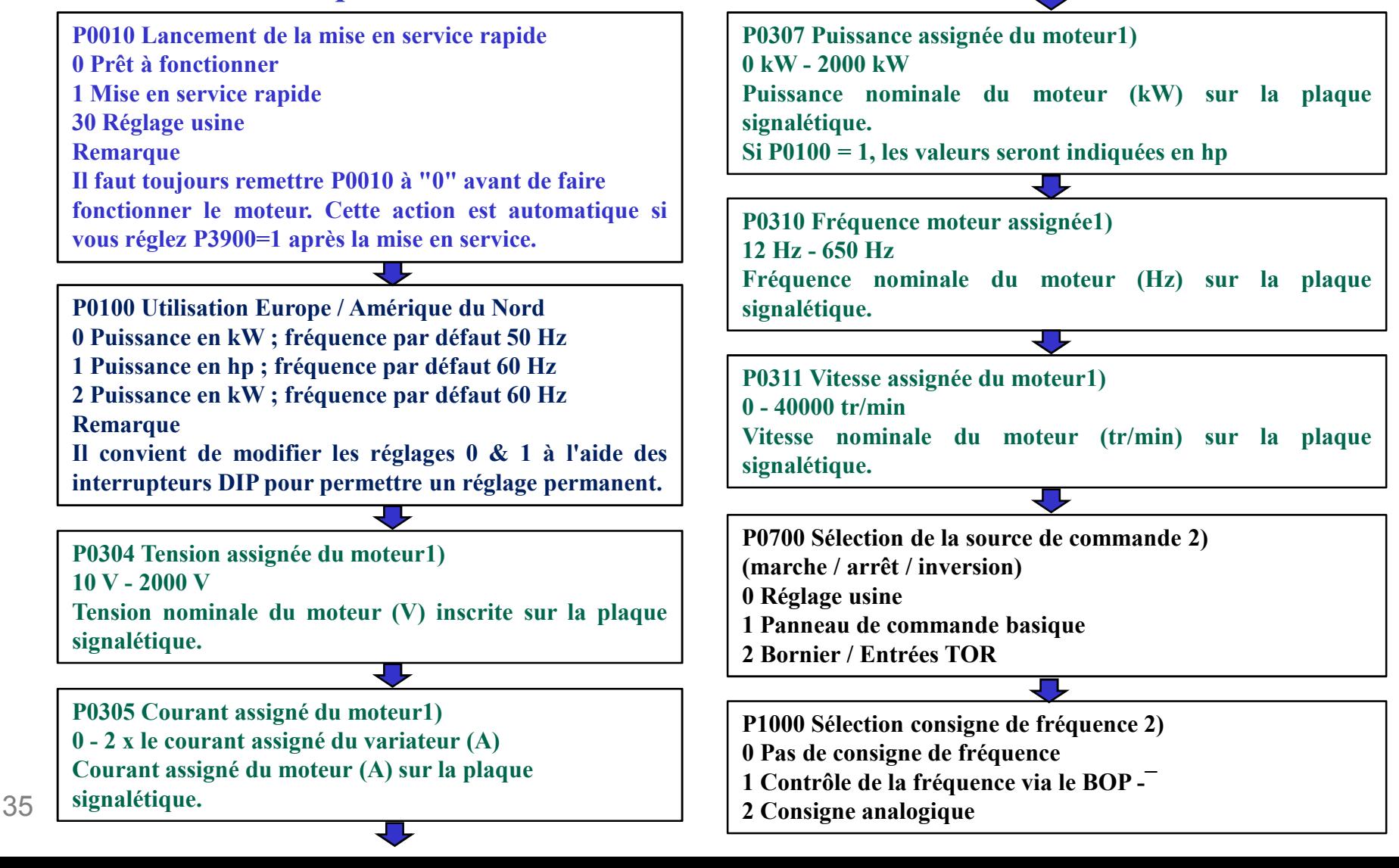

## *Paramétrage des Variateurs Micromaster*

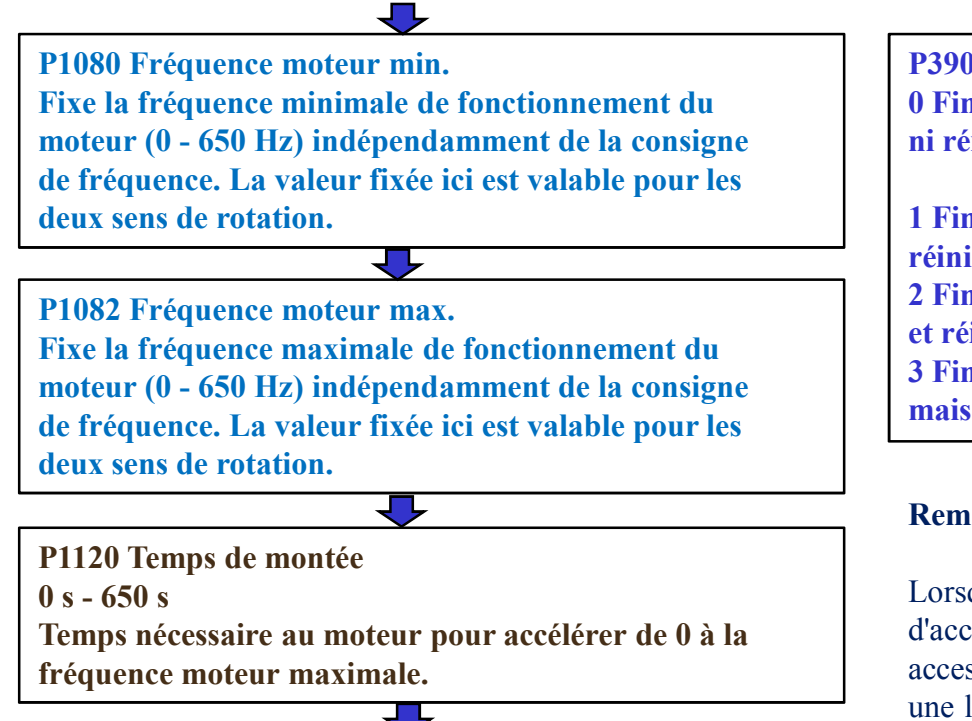

P1121 Temps de descente  $0 s - 650 s$ Temps nécessaire au moteur pour décélérer de la fréquence moteur maximale jusqu'à l'arrêt.

P3900 Fin de mise en service rapide 0 Fin de mise en service rapide sans calcul moteur ni réinitialisation des paramètres.

1 Fin de mise en service avec calcul moteur et réinitialisation des paramètres (recommandé). 2 Fin de mise en service rapide avec calcul moteur et réinitialisation des réglages d'E/S. 3 Fin de mise en service rapide avec calcul moteur mais sans réinitialisation des réglages d'E/S.

#### Remarque :

Lorsque  $P0010 = 1$ , il est possible d'utiliser  $P0003$  (niveau d'accès utilisateur) pour sélectionner les paramètres accessibles. Ce paramètre permet également de choisir une liste de paramètres définie par l'utilisateur pour la mise en service rapide.

A la fin de la séquence de mise en service rapide, réglez P3900 = 1 pour effectuer les calculs requis pour le moteur et rétablir les valeurs par défaut de tous les autres paramètres (non inclus dans  $P0010 = 1$ ).

## *Paramétrage des Variateurs Micromaster*

### Mise en service rapide ( $P0010 = 1$ )

Les paramètres suivants sont nécessaires pour la mise en service rapide (P0010 = 1): Mise en service rapide (P0010 = 1)

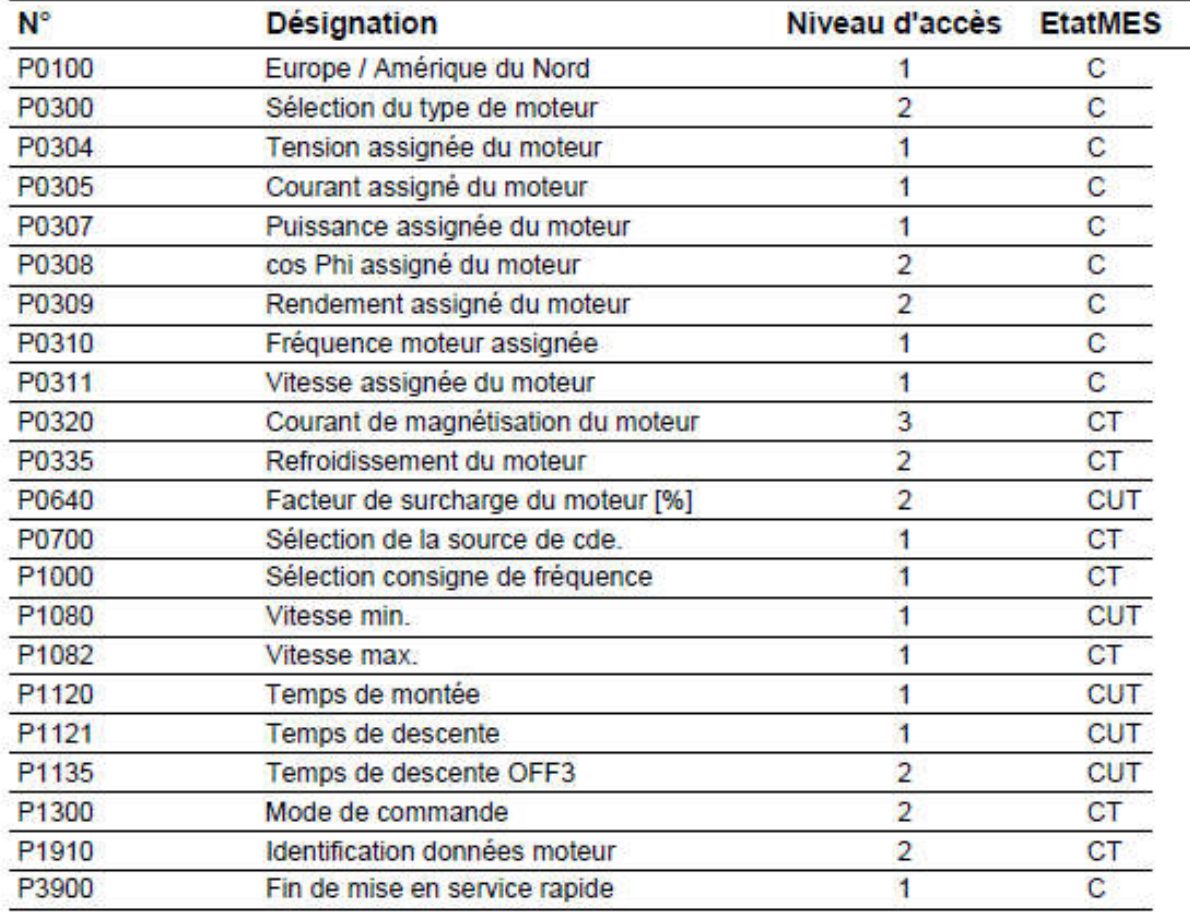

## *Constitution*

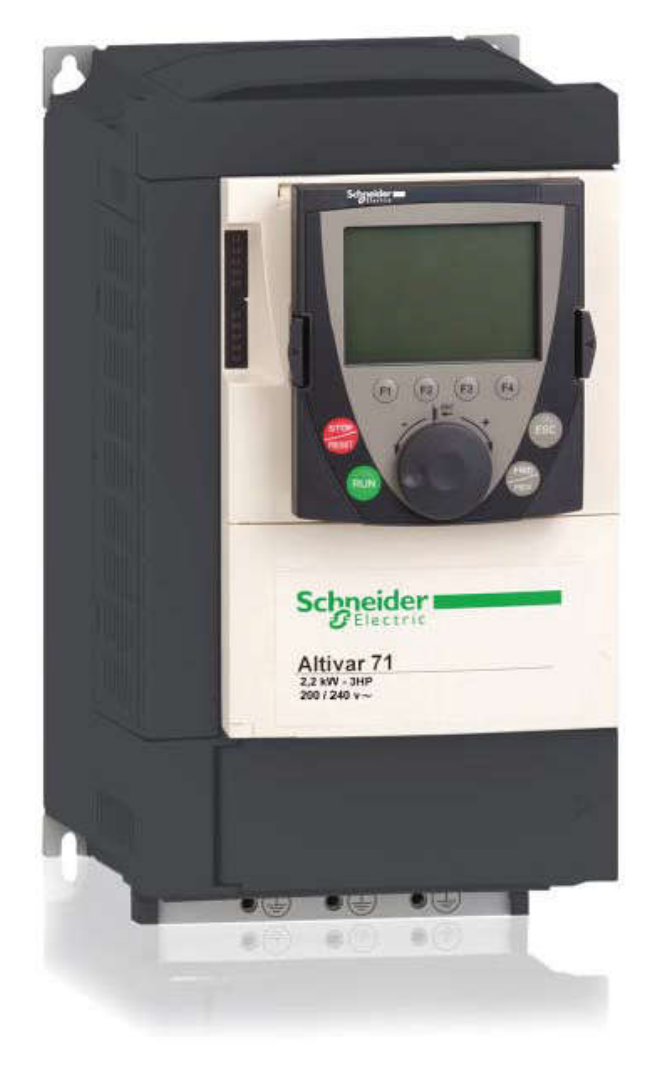

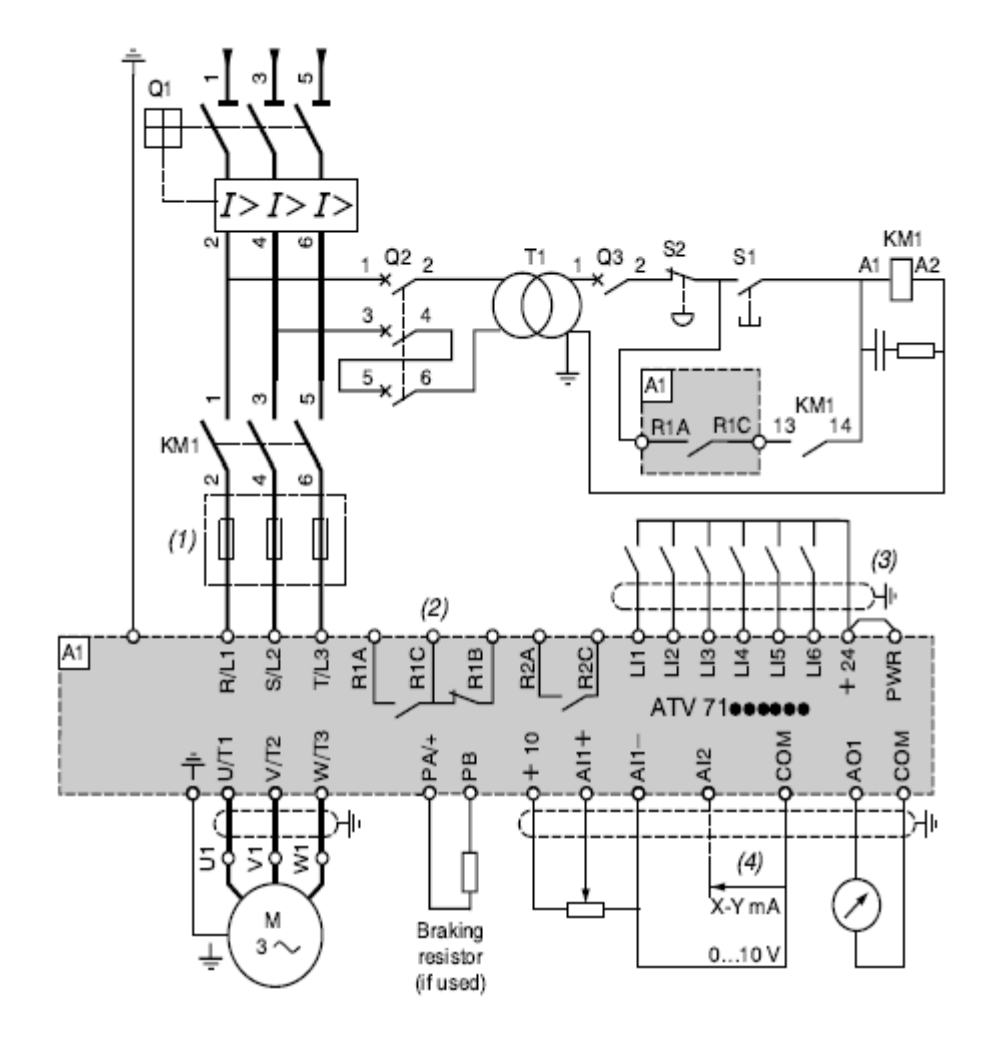

## *Description du Terminal*

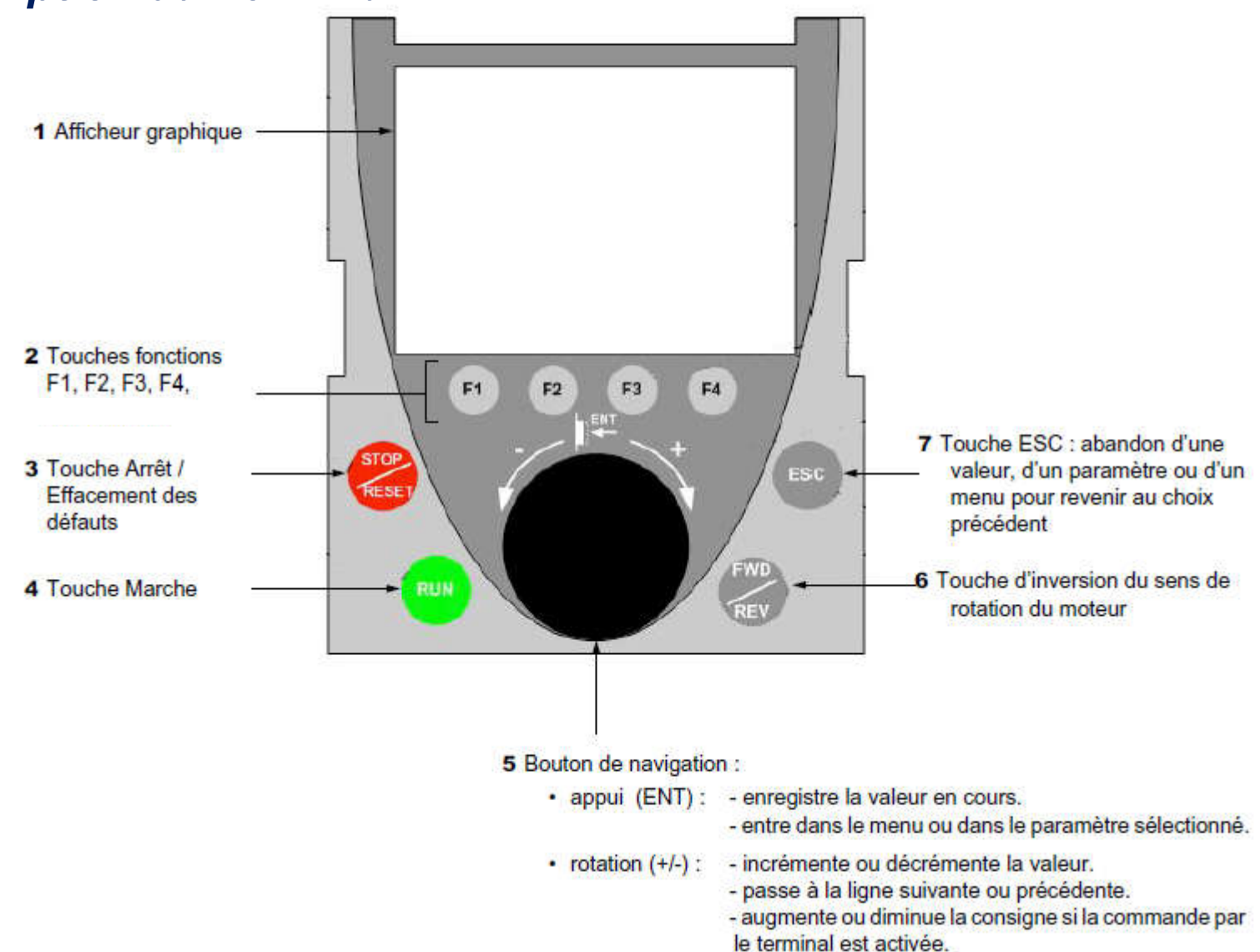

## *Paramétrage des Variateurs Altvar*

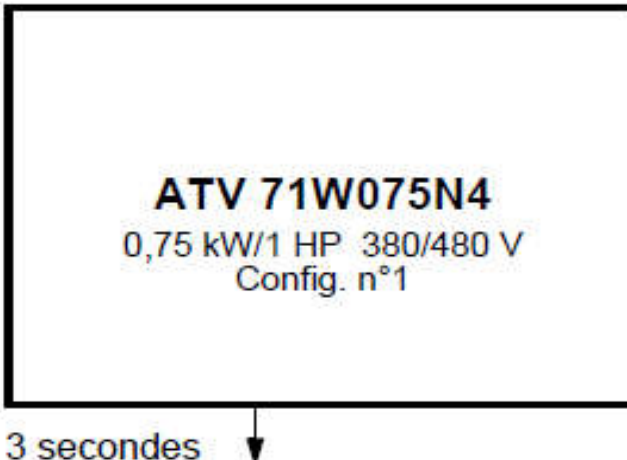

**5 LANGUAGE English** Français √ **Deutsch** Espanol Italiano

Passage au menu [5 LANGUAGE] automatiquement. Choisir la langue et appuyer sur ENT.

Affichage pendant 3 secondes après la mise sous tensio

## *Paramétrage des Variateurs Altvar*

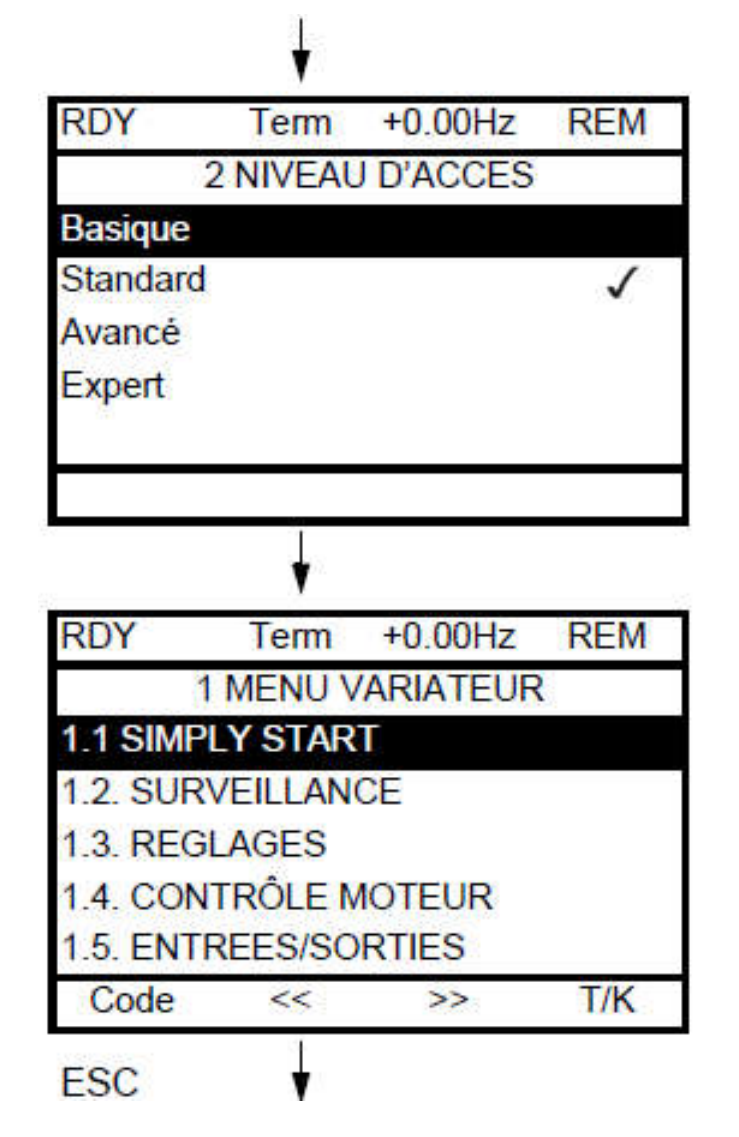

41

Passage au menu [2 NIVEAU D'ACCES]<br>(consulter le cédérom fourni avec le variateur) Choisir le niveau d'accès et appuyer sur ENT.

Passage au [1 MENU VARIATEUR] (consulter le cédérom fourni avec le variateur)

## *Paramétrage des Variateurs Altvar*

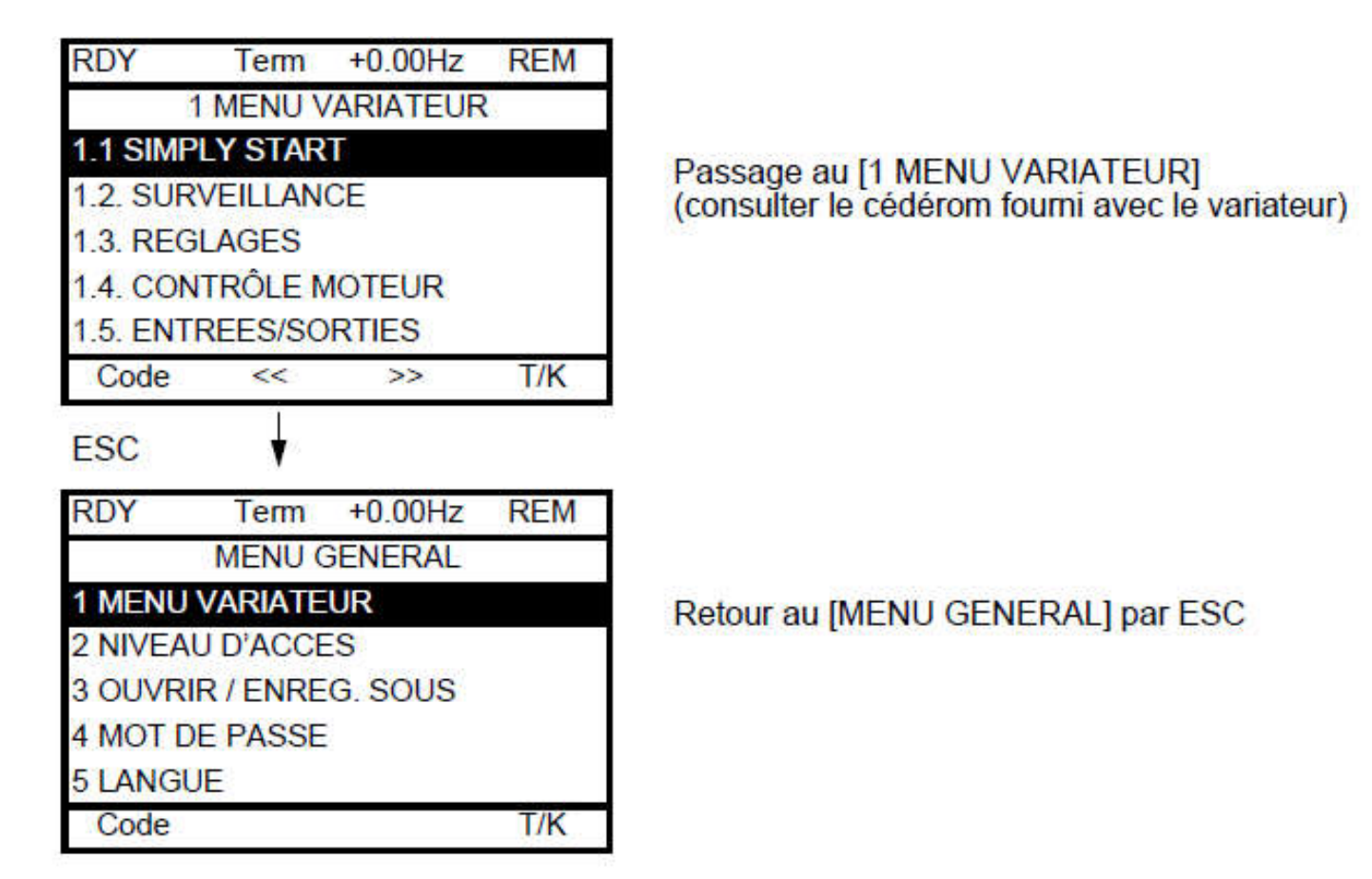

## *Description du Terminal Monochrome*

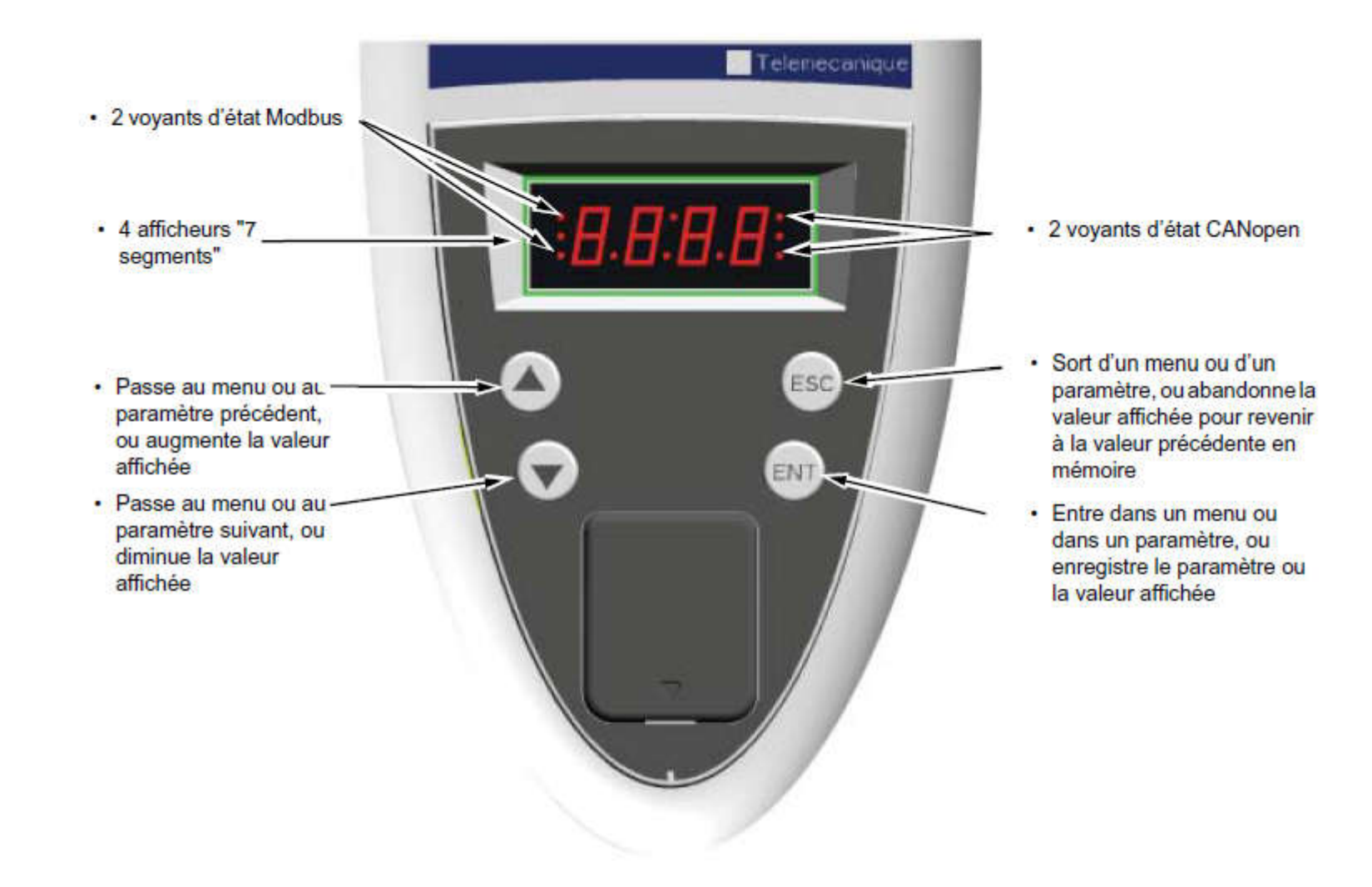

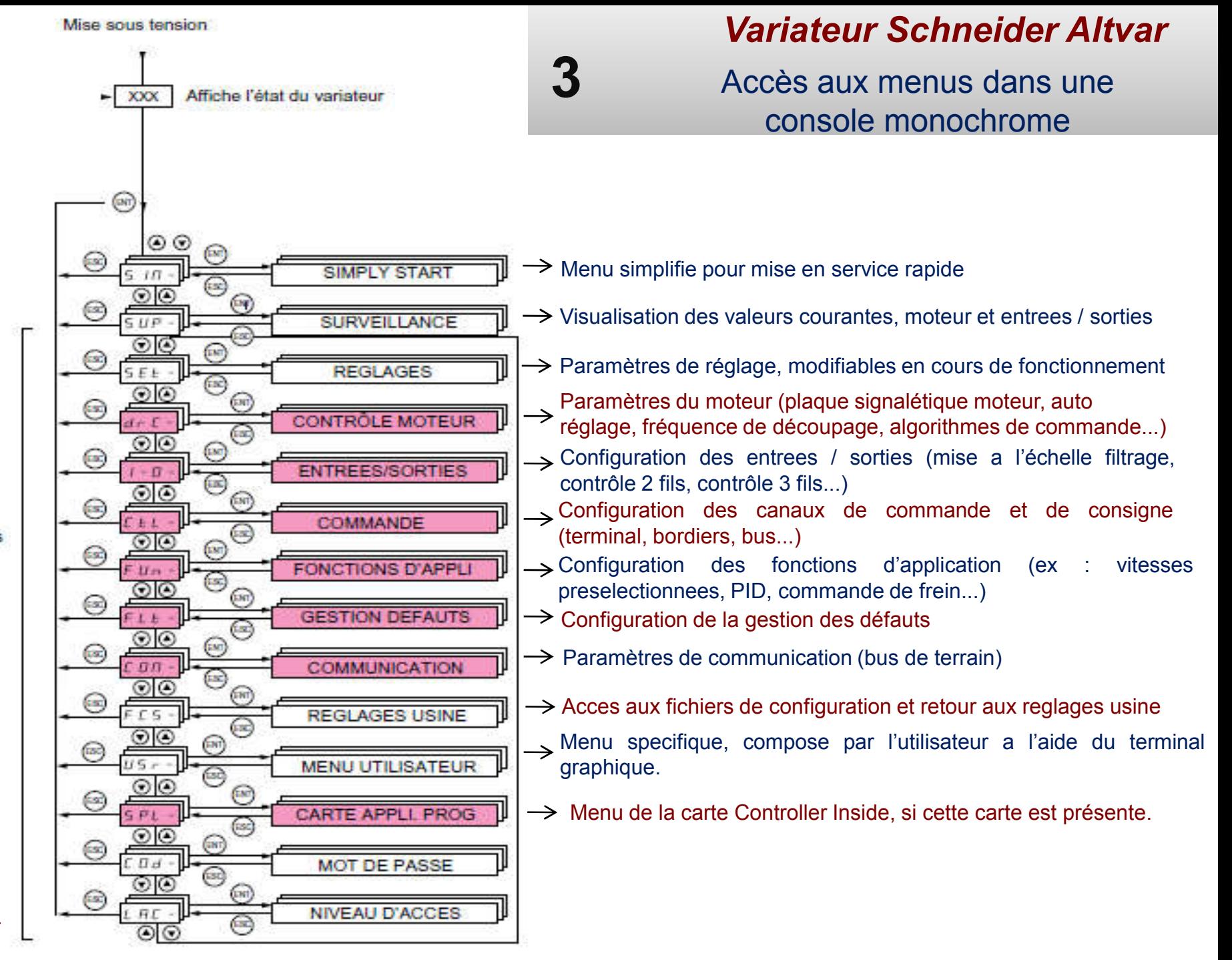

Menus

44 44

### *Paramétrage rapide (simply start)*

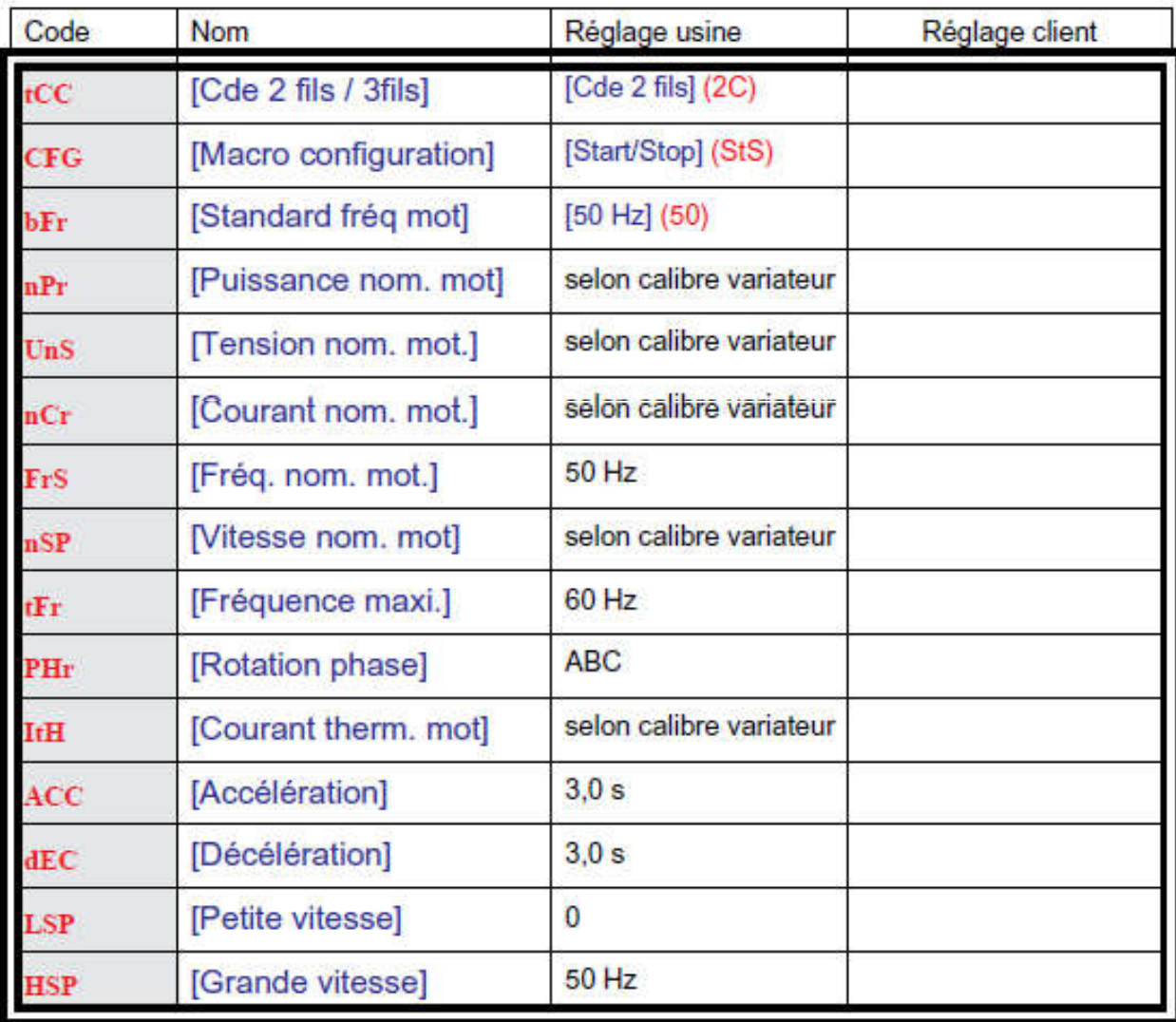

### *Paramétrage rapide (simply start)*

bFr [Standard freq mot] [50 Hz IEC] (50) : IEC [60 Hz NEMA] (60) : NEMA Ce paramètre modifie les préréglages des paramètres :[Tension nom. mot.] (UnS) ci dessous, [Grande vitesse] (HSP)

#### IPL [Perte phase réseau]

[Def. ignore] (nO) : Defaut ignore, a utiliser lorsque le variateur est alimenté en monophasé ou par le bus DC.

[Roue libre] (YES) : Défaut, avec arrêt roue libre.

Si une phase disparait, le variateur passe en défaut [Perte Ph. Réseau] (IPL) mais si 2 ou 3 phases disparaissent, le variateur continue à fonctionner jusqu'à déclencher en défaut de sous-tension.

#### nPr [Puissance nom. mot]

Puissance nominale moteur inscrite sur sa plaque signalétique, en kW si [Standard Mot. Freq] ( $bFr$ ) = [50 Hz IEC] (50), en HP si [Standard Mot.Freq] (bFr) = [60 Hz NEMA] (60).

#### UnS [Tension nom. mot.]

Tension nominale moteur inscrite sur sa plaque signaletique.

### *Paramétrage rapide (simply start)*

nCr [Courant nom. mot.]

Courant nominal moteur inscrit sur sa plaque signalétique.

#### nSP [Vitesse nom. mot]

Vitesse nominale moteur inscrite sur sa plaque signalétique. 0 a 9999 RPM puis 10.00 a 60.00 kRPM sur l'afficheur intégré. Si la plaque signalétique n'indique pas la vitesse nominale mais la vitesse de synchronisme et le glissement en Hz ou en %, calculer la vitesse nominale comme suit :

 $\cdot$  vitesse nominale = vitesse de synchronisme x 100 - glissement en % 100 Ou vitesse nominale = vitesse de synchronisme x 50 - glissement en Hz (moteurs 50 Hz) 50 Ou vitesse nominale = vitesse de synchronisme  $x$  60 - glissement en Hz (moteurs 60 Hz) 60

### *Paramétrage rapide (simply start)*

#### tFr [Frequence maxi.]

Le réglage usine est 60 Hz, remplacée par un préréglage a 72 Hz si [Standard Mot.Freq] (bFr) est mis a 60 Hz.

La valeur maxi est limitée par les conditions suivantes :

• elle ne peut dépasser 10 fois la valeur de [Freq. nom. mot.] (FrS)

• elle ne peut dépasser 500 Hz si le variateur est de calibre supérieur a ATV71HD37 (les valeurs de 500 Hz à 1000 Hz ne sont possibles que pour des puissances limitées a 37 kW).

#### tUn [Auto-reglage]

[Non] (nO) : Auto-réglage non fait.

[Oui] (YES) : L'auto-réglage est fait dès que possible, puis le paramètre passe automatiquement a [Fait] (dOnE).

[Fait] (dOnE) : Utilisation des valeurs données par le précédent auto-réglage.

#### tUS [Etat auto-reglage]

(information, non paramétrable)

[Non fait] (tAb) : La valeur par défaut de résistance du stator est utilisée pour commander le moteur.

[En attente] (PEnd) : L'auto-réglage a été demande mais n'est pas encore effectue.

[En cours] (PrOG) : auto-réglage en cours.

[Echec] (FAIL) : L'auto-réglage a échoue.

[Fait] (dOnE) : La résistance stator mesurée par la fonction auto-réglage est utilisée pour commander le moteur.

### *Paramétrage rapide (simply start)*

#### Paramètres modifiables en marche et à l'arrêt

#### ItH [Courant therm. mot]

Courant de protection thermique du moteur, a regler a l'intensite nominale lue sur sa plaque signaletique.

#### ACC [Acceleration]

Temps pour accélérer de 0 à la [Freq. nom. mot.] (FrS). S'assurer que cette valeur est compatible avec l'inertie entrainée.

#### dEC [Deceleration]

Temps pour decelerer de la [Freq. nom. mot.] (FrS) à 0. S'assurer que cette valeur est compatible avec l'inertie entrainee.

#### LSP [Petite vitesse]

Fréquence moteur a consigne mini, reglage de 0 a [Grande vitesse] (HSP).

#### HSP [Grande vitesse]

Fréquence moteur a consigne maxi, réglage de [Petite vitesse] (LSP) a [Fréquence maxi] (tFr). Le réglage usine devient 60 Hz si [Standard freq mot] (bFr) = [60 Hz NEMA] (60).

### *Siemens MICROMASTER*

## Codes et défauts

En cas de défaillance, le variateur se coupe et un code de défaut est affiché.

#### REMARQUES

Pour réinitialiser le code de défaut, une des trois méthodes énumérées ci-dessous peut être utilisée :

- 1. Séquencer l'alimentation à la commande.
- 2. Appuyer sur le bouton situé sur le BOP ou l'AOP.
- 3. Via l'entrée numérique 3 (réglage par défaut).

Les messages d'erreur sont sauvegardés dans le paramètre r0947 avec leurs numéros de code (p. ex. F0003 = 3). La valeur de défaut appartenante figure dans le paramètre r0949. Si un défaut n'a pas de numéro de défaut, c'est la valeur 0 qui sera inscrite. Il est également possible de lire quand un défaut (r0948) est apparu ainsi que le nombre de messages d'erreur (P0952) sauvegardés dans le paramètre r0947.

## *Siemens MICROMASTER*

#### F0001 Surintensité

#### **Causa**

La puissance du moteur (P0307) ne correspond pas à celle du variateur (P0206)

- Court-circuit moteur
- Défauts à la terre

#### Diagnostic & Elimination

#### Vérifier les points suivants :

- La puissance du moteur (P0307) doit correspondre à celle du variateur (P0206).
- Les limites de longueur de câbles ne doivent pas être dépassées.
- Moteur et câble moteur ne doivent présenter ni courts-circuits ni défauts à la terre
- Les paramètres moteur doivent correspondre au moteur utilisé
- La valeur de résistance statorique (P0350) doit être correcte
- Le moteur ne doit être ni calé ni surchargé
- Augmenter le temps de rampe
- Diminuer le niveau de surélévation

## *Siemens MICROMASTER*

F0002 Surtension

### **Causa**

La tension du circuit intermédiaire (r0026) dépasse le seuil de sensibilité (voir paramètre r0026)

#### **Nota**

Soit la tension réseau est trop élevée, soit le moteur fonctionne en mode "génératrice". Le mode "génératrice" peut être dû à des descentes trop rapides ou à l'entraînement du moteur par une charge active.

#### Diagnostic & Elimination

Vérifier les points suivants :

- La tension réseau (P0210) doit être comprise dans les limites indiquées sur la plaque signalétique.

- Le régulateur de tension du circuit intermédiaire doit être activé (P1240) et correctement paramétré.

- Le temps de descente (P1121) doit correspondre à l'inertie de la charge.

- La puissance de freinage requise doit être comprise dans les limites spécifiées. **Nota** 

Une inertie supérieure requiert des temps de rampe plus longs ; faute de quoi, la résistance de freinage doit être appliquée.

## *Siemens MICROMASTER*

F0003 Sous-tension

Causa

- Coupure de l'alimentation réseau.

-Cycle de charge hors des limites spécifiées.

-Diagnostic & Elimination

Vérifier les points suivants :

- La tension réseau (P0210) doit être comprise dans les limites indiquées sur la plaque signalétique.

- Le réseau ne doit pas présenter de creux de tension ni de coupures temporaires.

#### F0004 Surchauffe du variateur

Causa

- Mauvaise ventilation

- La température ambiante est trop élevée.

Diagnostic & Elimination

Vérifier les points suivants :

- Le ventilateur doit tourner lorsque le variateur est en service
- La fréquence de découpage doit être réglée sur sa valeur par défaut
- La température ambiante ne doit pas être supérieure à celle spécifiée pour le variateur

## *Siemens MICROMASTER*

### F0005 I2T variateur

### Causa

- Le variateur est surchargé.
- Cycle de charge excessif.
- La puissance du moteur (P0307) dépasse celle du variateur (P0206).

### Diagnostic & Elimination

#### Vérifier les points suivants :

- Le cycle de charge doit être compris dans les limites spécifiées.
- La puissance du moteur (P0307) doit correspondre à celle du variateur (P0206)

### F0011 Surchauffe moteur I2T

Causa

Le moteur est surchargé

### Diagnostic & Elimination

### Vérifier les points suivants :

- Le cycle de charge doit être correct
- La constante de temps thermique du moteur (P0611) doit être correcte
- Le niveau d'alarme I2t du moteur doit être adapté

### *Siemens MICROMASTER*

F0041 Echec d'identification des données moteur Causa

L'identification des données moteur a échoué.

Valeur d'alarme = 0: absence de charge

Valeur d'alarme = 1: limite de courant atteinte durant l'identification.

Valeur d'alarme = 2: résistance statorique identifiée inférieure à 0,1 % ou supérieure à 100%.

Valeur d'alarme = 30: régulateur de courant à la limite de tension

Valeur d'alarme = 40: incohérence du jeu de données identifié, au moins une identification a échoué Pourcentages basés sur l'impédance Zb = Vmot,nom / (racine de 3) / Imot,nom

#### Diagnostic & Elimination

- 0: Vérifier que le moteur est raccordé au variateur.
- 1-40: Vérifier si les données du moteur sous P0304 P0311 sont correctes.
- Vérifier le type de câblage requis pour le moteur (étoile, triangle).

## *Siemens MICROMASTER*

F0051 Défaut EEPROM des paramètres

Causa

Echec de lecture ou d'écriture durant la sauvegarde de paramètres en mémoire rémanente. Diagnostic & Elimination

- Restauration des réglages usine et reparamétrage
- Remplacer le variateur

#### F0052 Défaut partie puissance

Causa

Echec de lecture des informations de la partie puissance ou données invalides.

Diagnostic & Elimination

Remplacer le variateur

F0060 Timeout Asic

**Causa** 

Défaillance de communication interne

Diagnostic & Elimination

- Si le défaut persiste, remplacer le variateur
- Contacter le service après-vente

## *Siemens MICROMASTER*

### F0070 Erreur de consigne CB

Causa Aucune consigne reçue de la CB (carte de communication) Diagnostic & Elimination Vérifier la CB et le partenaire de communication

## F0071 Erreur de consigne USS (liaison BOP

**Causa** Aucune consigne reçue d'USS Diagnostic & Elimination Vérifier le maître USS

#### F0072 Erreur de consigne USS (liaison COMM)

#### Causa

Aucune consigne reçue d'USS Diagnostic & Elimination Vérifier le maître USS

#### F0080 Signal d'entrée analogique perdu **Causa**

- Rupture de fil
- Signal en dehors des limites spécifiées

## *Siemens MICROMASTER*

F0085 Défaut externe Causa Défaut externe déclenché via les entrées du bornier Diagnostic & Elimination Désactiver l'entrée de déclenchement de défaut.

#### F0101 Débordement de pile

**Causa** Erreur logicielle ou défaillance du processeur Diagnostic & Elimination Exécuter les routines d'auto-test

#### F0221 Mesure inférieure à la valeur min.

#### **Causa**

Mesure inférieure à la valeur minimale P2268. Diagnostic & Elimination

- Modifier la valeur de P2268.
- Ajuster le gain de la boucle de réaction.

## *Siemens MICROMASTER*

F0222 Mesure supérieure à la valeur max. Causa

Mesure supérieure à la valeur maximale P2267. Diagnostic & Elimination

- Modifier la valeur de P2267.
- Ajuster le gain de la boucle de réaction.

#### F0450 Echec tests intégrés (BIST)

Causa

Valeur de défaut :

- 1. Certains tests de la partie puissance ont échoué
- 2. Certains tests du tableau de commande ont échoué
- 4. Certains tests fonctionnels ont échoué
- 8. Certains tests du module d'E/S ont échoué
- 16. Le contrôle de RAM interne a échoué à la mise sous tension

#### Diagnostic & Elimination

Il est possible que le variateur fonctionne mais certaines actions n'opèreront pas correctement. Remplacer le variateur.

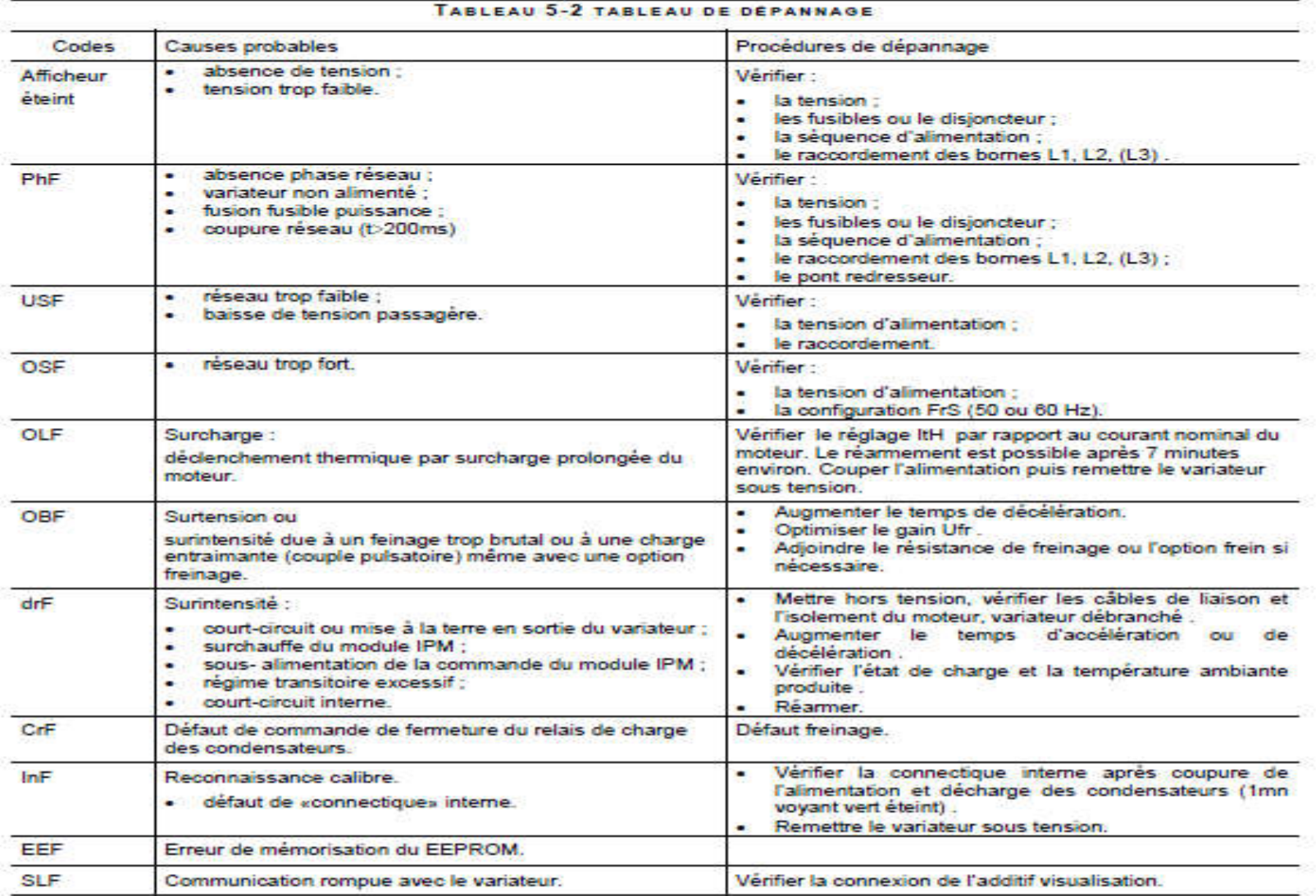

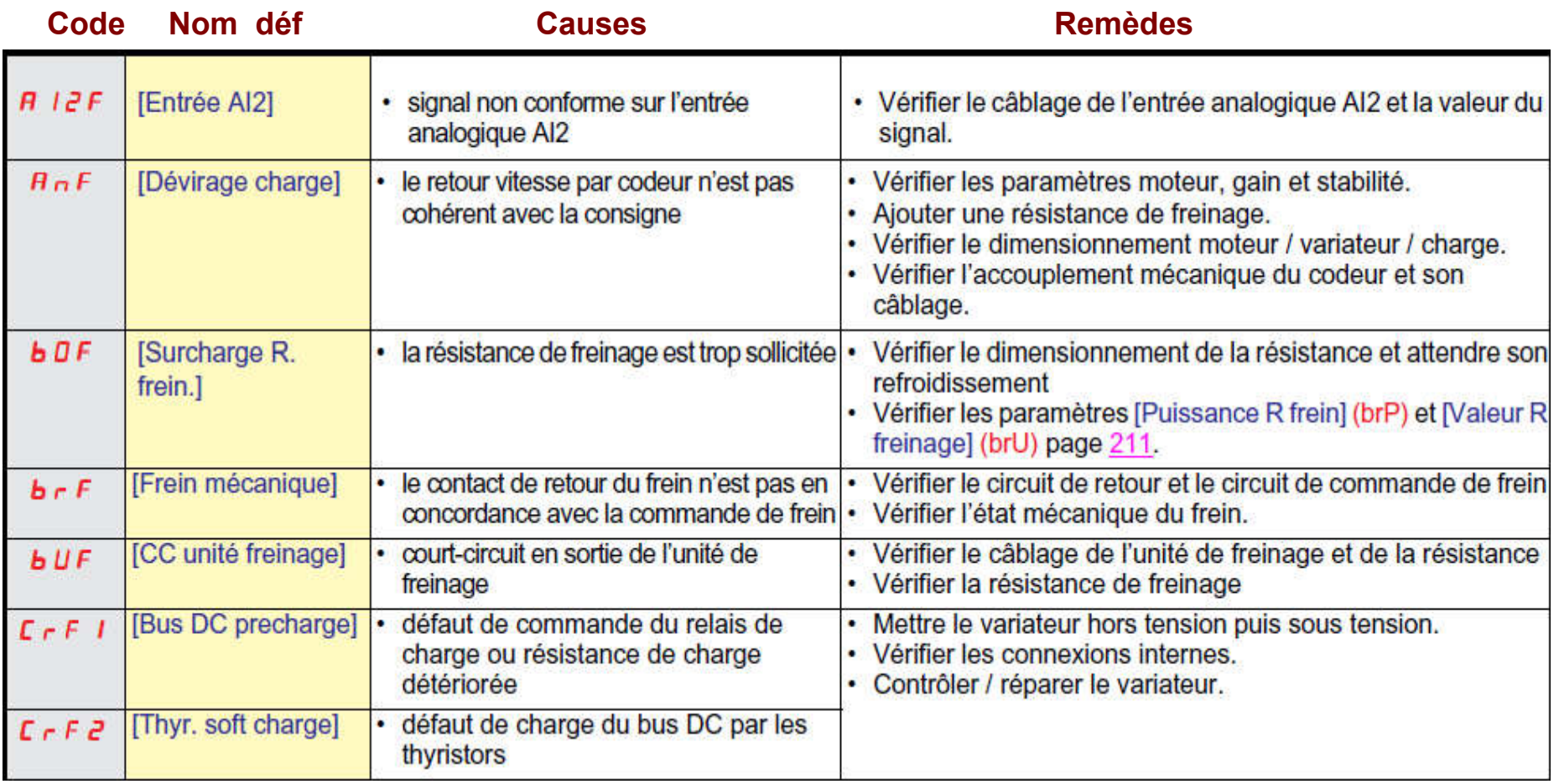

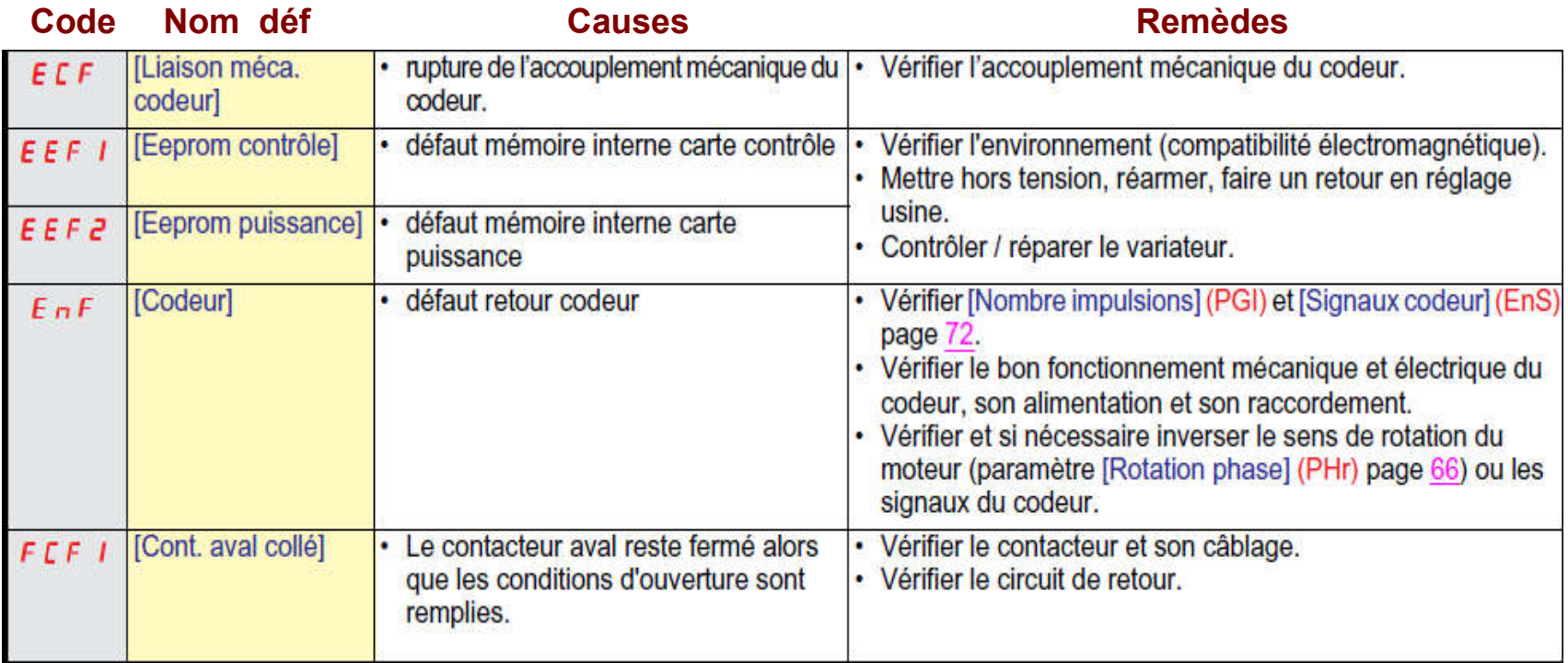

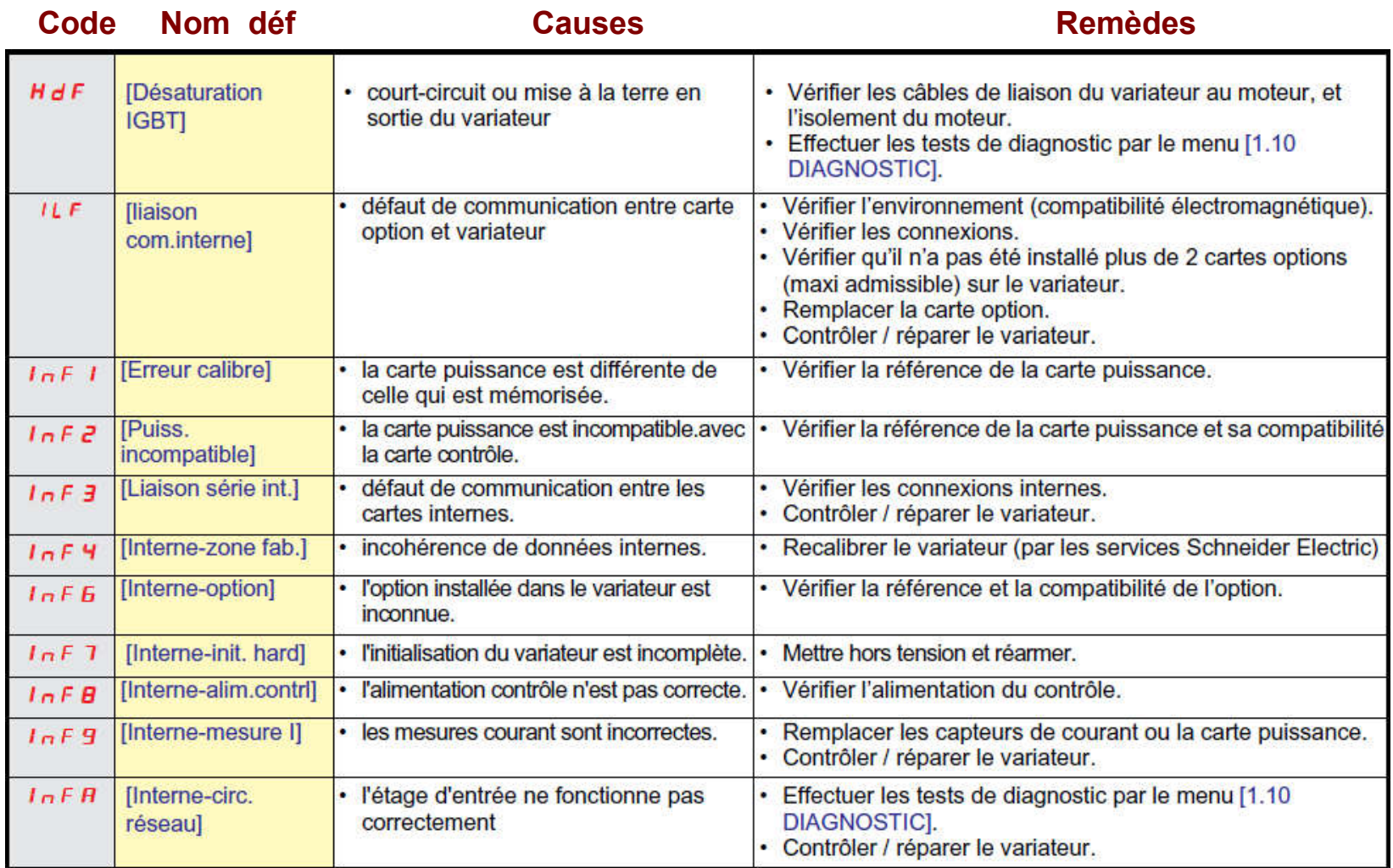

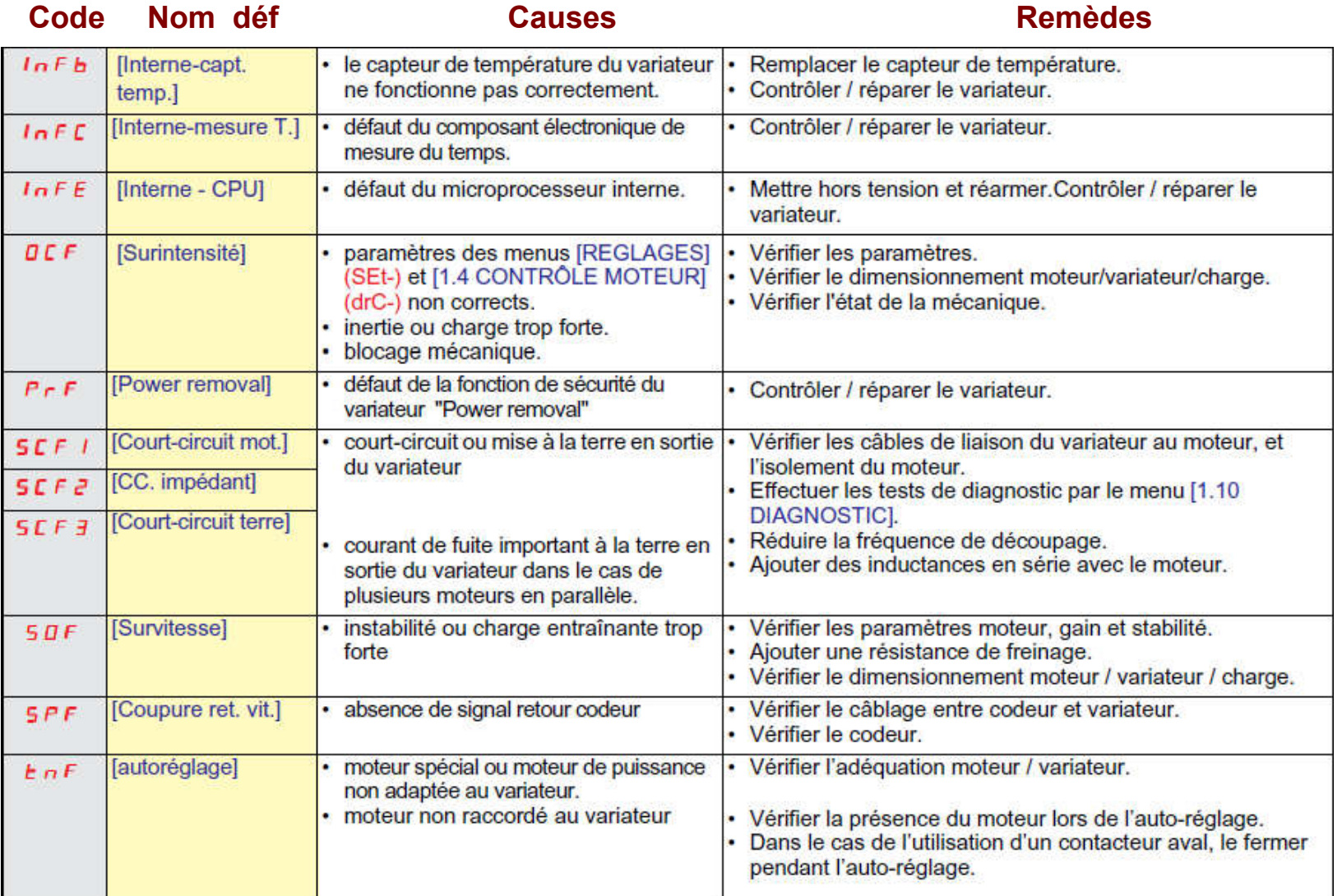

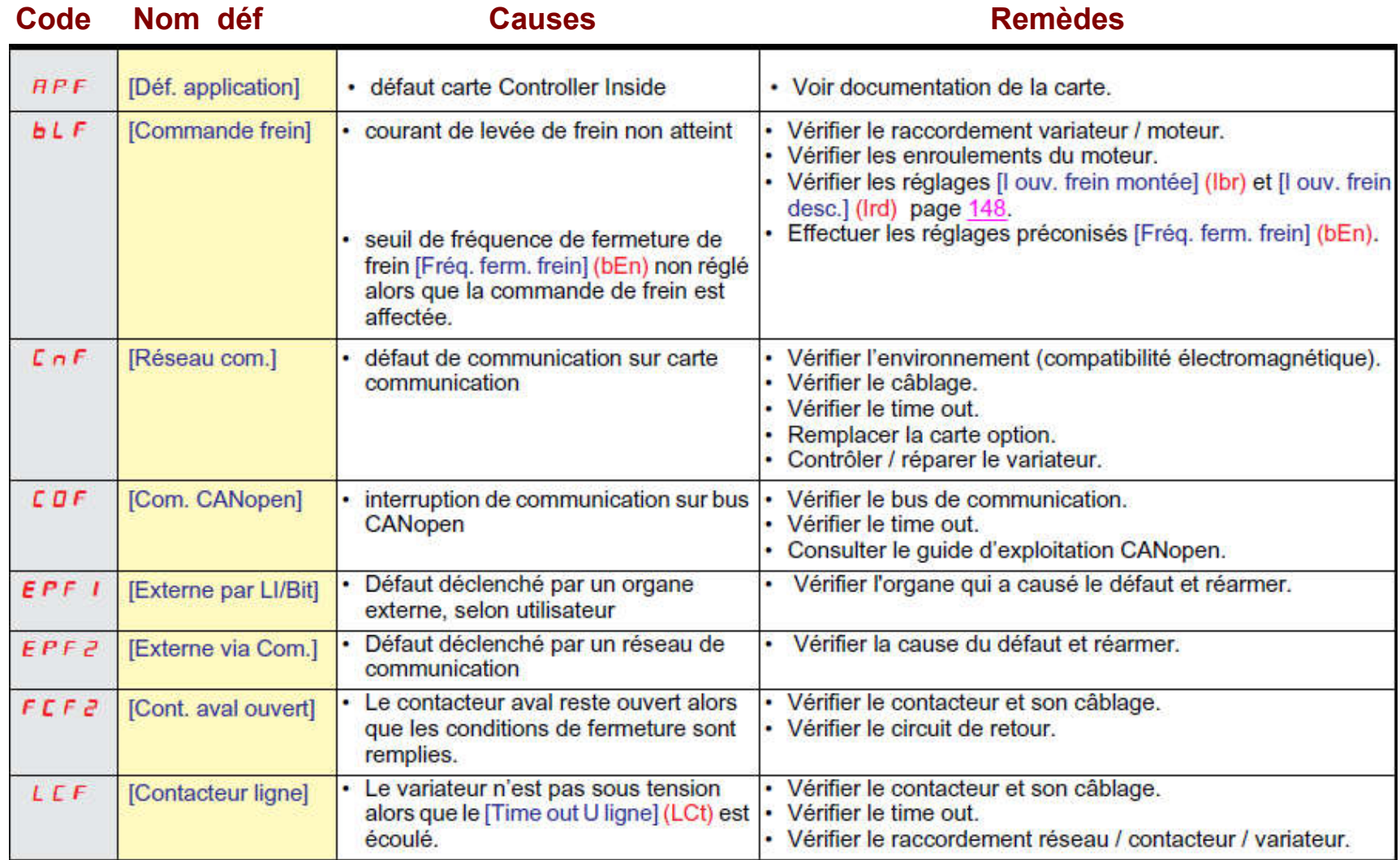

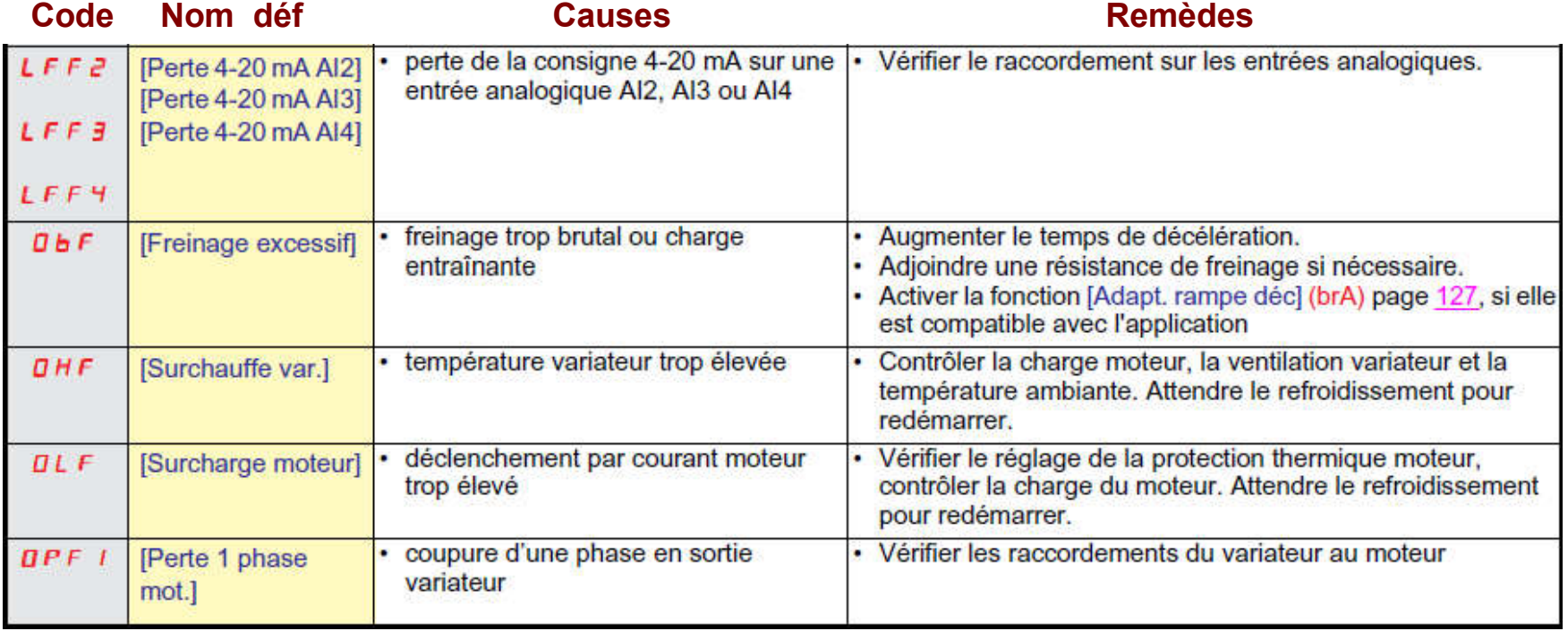

- 1 Institut Wallon asbl, Variation de la Vitesse, Edition : Région Wallon, 2003.
- 2 A.A.PUJOL, *"Improvements in Direct Torque Control of Induction Motors",* Thèse de doctorat de l'Université Polytechnique de Catalogne, Espagne, 2000.
- 3 Théodore WILDI. Electrotechnique, Edition De Boeck Université 2000.

4 - LAMIA YOUB, AURELIAN CRĂCIUNESCU, Commande directe du couple et commandeVectorielle de la machine asynchrone, Rev. Roum. Sci. Techn.– Électrotechn. et Énerg., 53, *1, p. 87–98, Bucarest, 2008*

5 - Y.Daili " *Contrôle de la fréquence de commutation des hystérésis utilisés dans les commandes d'une machine asynchrone " Thèse de magister en* électrotechnique, Batna, Novembre 2007.